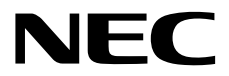

# **ESMPRO/ServerManager Ver.6** ユーザーズガイド **RESTful API** リファレンス

第**1**章 **REST API**について

第**2**章 **API**リファレンス

J6.44-01-STD 10.119.01-046.01 © NEC Corporation 2019

# <span id="page-1-0"></span>目次

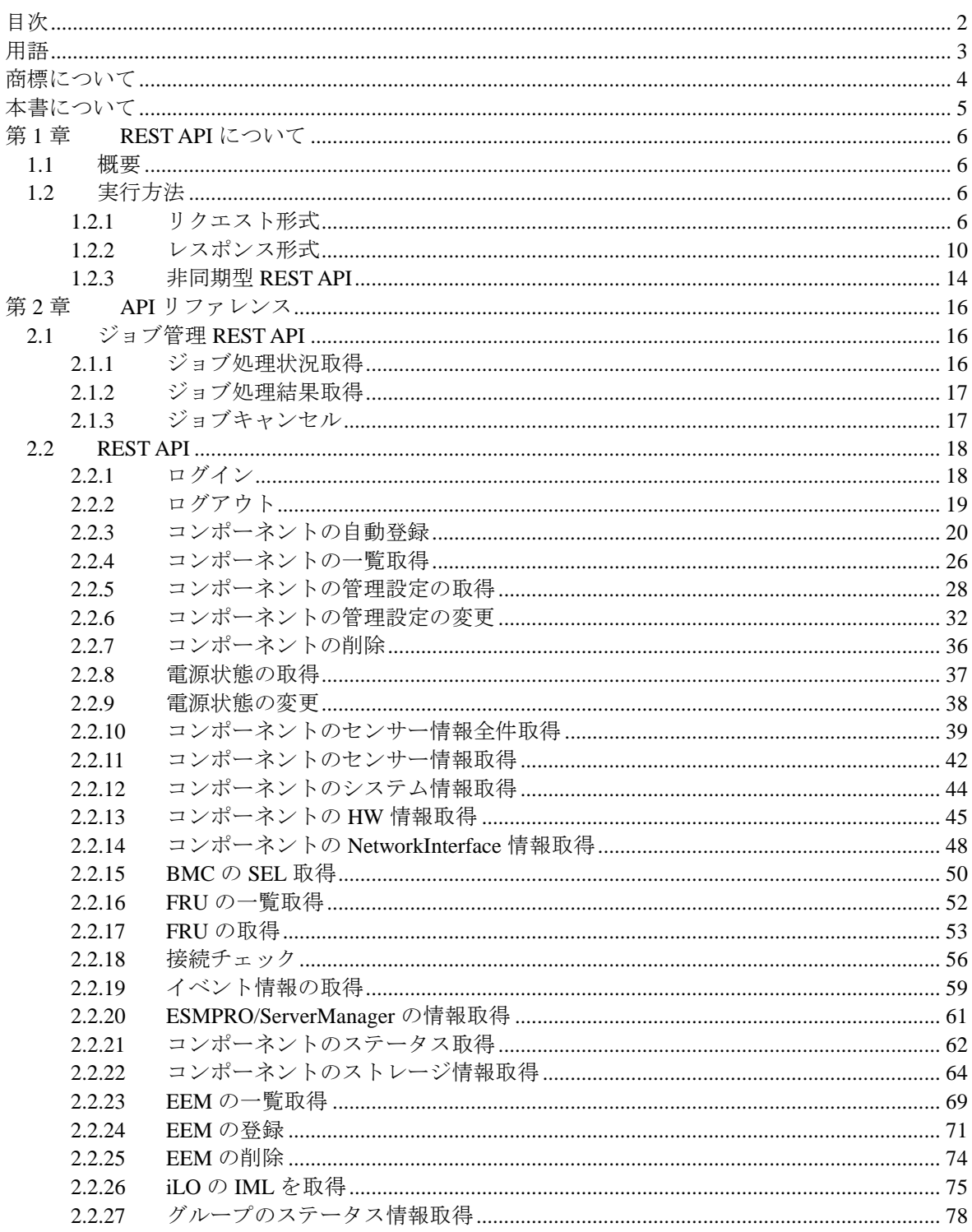

# <span id="page-2-0"></span>用語

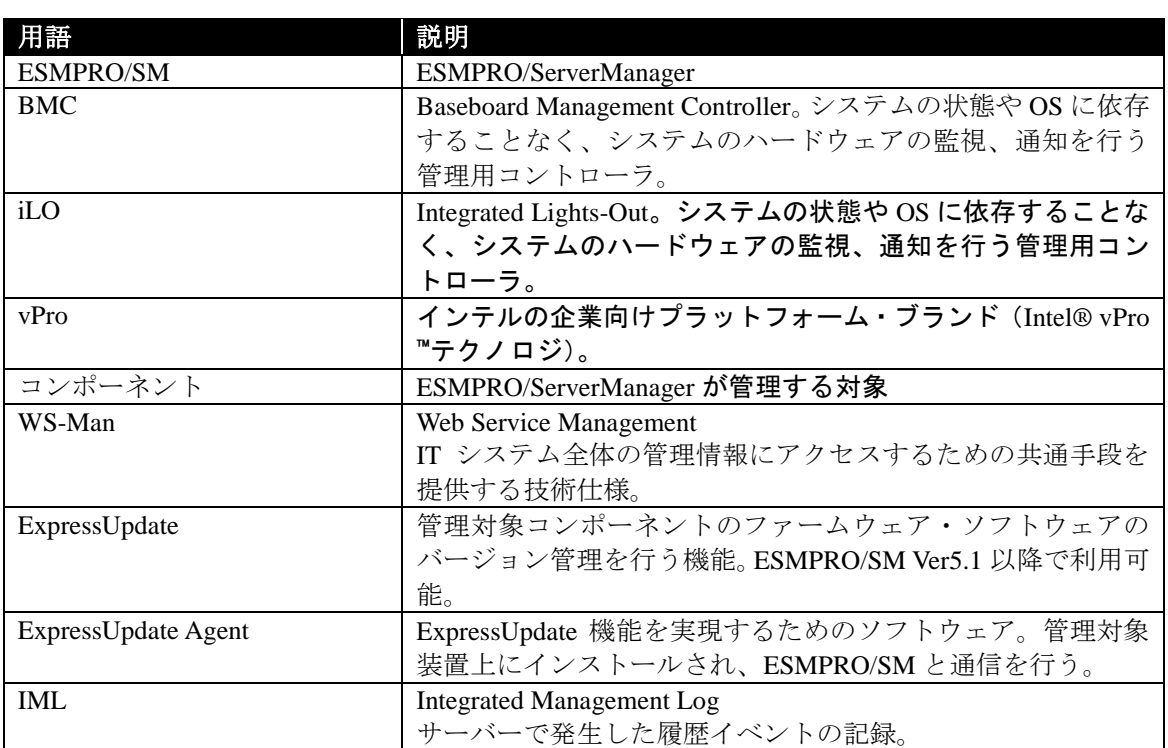

# <span id="page-3-0"></span>商標について

ESMPRO、EXPRESSSCOPE は日本電気株式会社の登録商標です。Microsoft、Windows、Windows Server は米国 Microsoft Corporation の米国およびその他の国における登録商標または商標です。 Intel、Xeon、Intel vPro は Intel Corporation の米国およびその他の国における商標または登録商標 です。

その他、記載の会社名および商品名は各社の商標または登録商標です。 なお、特に TM、Ⓡは明記しておりません。

#### ■ ご注意

- (1) 本書の内容の一部または全部を無断転載することは禁止されています。
- (2) 本書の内容に関しては将来予告なしに変更することがあります。
- (3) 弊社の許可なく複製・改変などを行うことはできません。
- (4) 本書は内容について万全を期して作成いたしましたが、万一ご不審な点や誤り、記載もれなど お気づきのことがありましたら、お買い求めの販売店にご連絡ください。
- (5) 運用した結果の影響については(4) 項にかかわらず責任を負いかねますのでご了承ください。

# <span id="page-4-0"></span>本書について

本書では、コンポーネント管理ユーティリティ「ESMPRO/ServerManager」が提供する RESTful API (以降、REST API と記載)について、説明しています。

ESMPRO/ServerManager が提供する REST API をご使用になる前に本書をよくお読みになり、ユ ーティリティを正しくお使いになるようお願い申し上げます。

#### ご注意

本書での内容は、対象 OS の機能や操作方法およびネットワークの機能や設定方法について十分に 理解されている方を対象に説明しています。対象 OS に関する操作や不明点については、各 OS の オンラインヘルプなどを参照してください。

本書では、コンポーネント全般について、汎用的に説明しています。コンポーネントの製品別の注 意事項や制限事項は、コンポーネントに添付されているユーザーズガイドまたは以下の URL を参 照してください。

http://jpn.nec.com/esmsm/

本書に掲載されている画面イメージ上に記載されている名称は、すべて架空のものです。実在する 品名、団体名、個人名とは一切関係ありません。また、画面イメージ上の設定値は例であり、IP ア ドレスなどの設定値についての動作保証を行うものではありません。

#### 本書中の記号について

本文中では次の 3 種類の記号を使用しています。それぞれの意味を示します。

重要: ソフトウェアや装置を取り扱う上で守らなければならない事柄や特に注意すべき点を 示します。 チェック: ソフトウェアや装置を取り扱う上で確認しておく必要がある点を示します。

ヒント: 知っておくと役に立つ情報や、便利なことなどを示します。

#### **■ ESMPRO/ServerManager のその他の説明について**

本書に記載されていない、ESMPRO/ServerManager のその他の説明については、以下の文書を参照 してください。

- ・ESMPRO/ServerManager Ver.6 インストレーションガイド
- ・ESMPRO/ServerManager Ver.6 セットアップガイド
- ・ESMPRO/ServerManager Ver.6 コマンドラインインターフェース
- ・ESMPRO/ServerManager Ver.6 コマンドラインインターフェース ユーザーズガイド ExpressUpdate 管理編

# <span id="page-5-0"></span>第**1**章 **REST API** について

# <span id="page-5-1"></span>**1.1** 概要

本書では、ESMPRO/ServerManager が提供する REST API の使用方法について、説明しています。

#### 重要:

● 本 REST API は Ver. 6.20 以降の ESMPRO/ServerManager が対象です。対象外のバー ジョンの ESMPRO/ServerManager では動作保障していませんので、ご使用いただく 前に Ver. 6.20 以降の ESMPRO/ServerManager であることをご確認ください。

# <span id="page-5-2"></span>**1.2** 実行方法

本 REST API は、REST クライアントから後述するリクエスト形式に従った http リクエストを発 行することによって実行されます。ESMPRO/ServerManager は、発行されたリクエストに対して処 理を行い、実行結果や各種情報をレスポンスとして返却します。

重要:

 REST API を実行するには、最初に、認証とセッションの確立が必要です。詳細は、 [1.2.1.4](#page-8-0) 章を参照してください。

# <span id="page-5-3"></span>**1.2.1** リクエスト形式

#### **1.2.1.1** エンドポイント

リクエスト先の URL は以下の通りです。

http://*<ESMPRO/ServerManager* のホスト名または *IP* アドレス*>*:*<*ポート番号*>*/esmpro/api/

例)http://192.168.1.1:21112/esmpro/api

ヒント:

 Web API のポート番号の変更方法は、ESMPRO/ServerManager WebGUI と同様です。 詳細は、ESMPRO/ServerManager Ver.6 インストレーションガイドを参照してくださ  $\mathbb{R}^{\setminus\setminus\circ}$ 

. . . . . . . . . . . . . . . . . . .

#### チェック:

 ESMPRO/ServerManager との通信で SSL を使用するように設定を変更している場合 は、リクエスト先の URL の"http"を"https"に変更してください。 

# **1.2.1.2 URL** とメソッド

ESMPRO/ServerManager が提供する REST API の URL とサポートしているメソッドの一覧を記載 します。

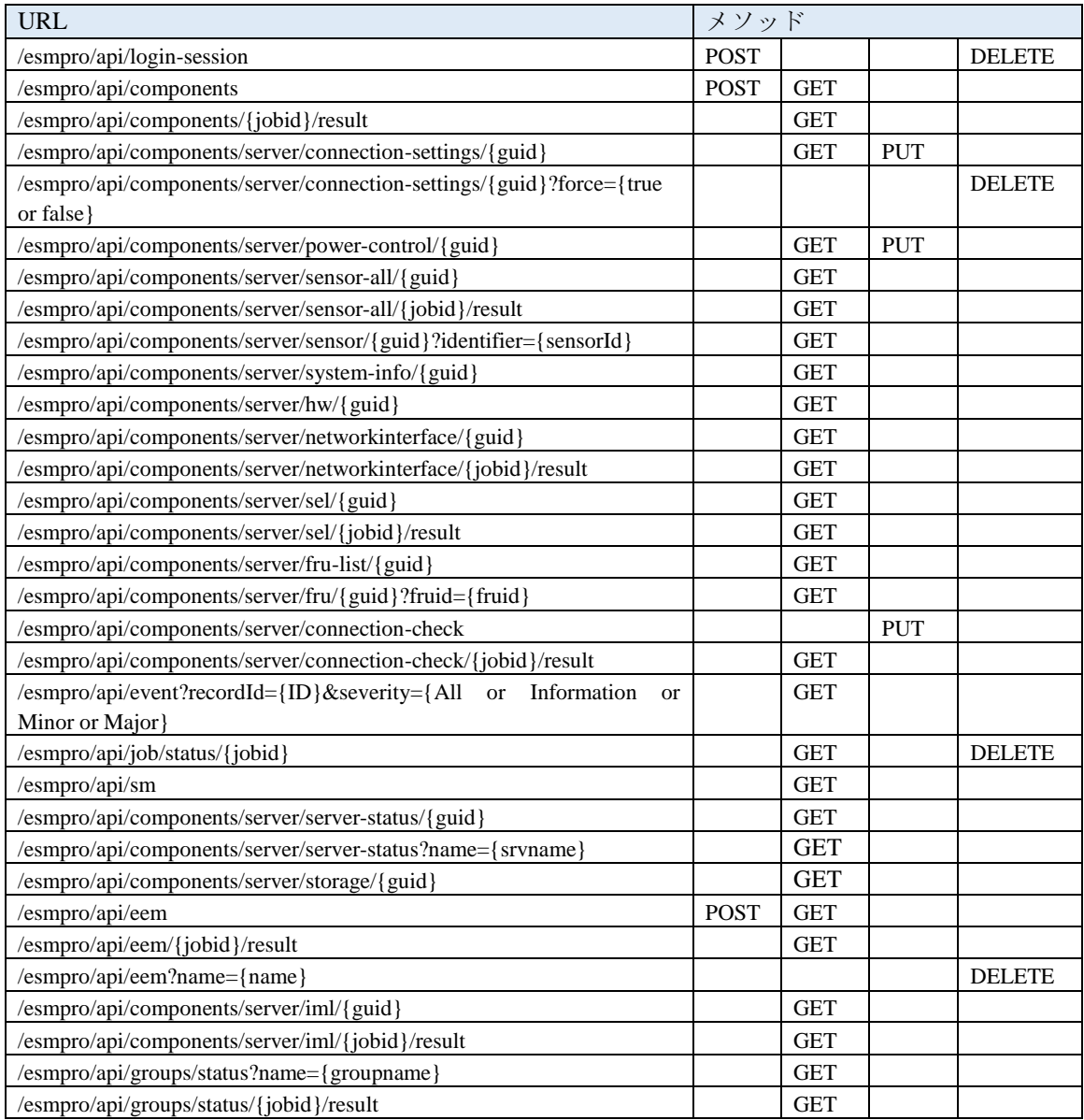

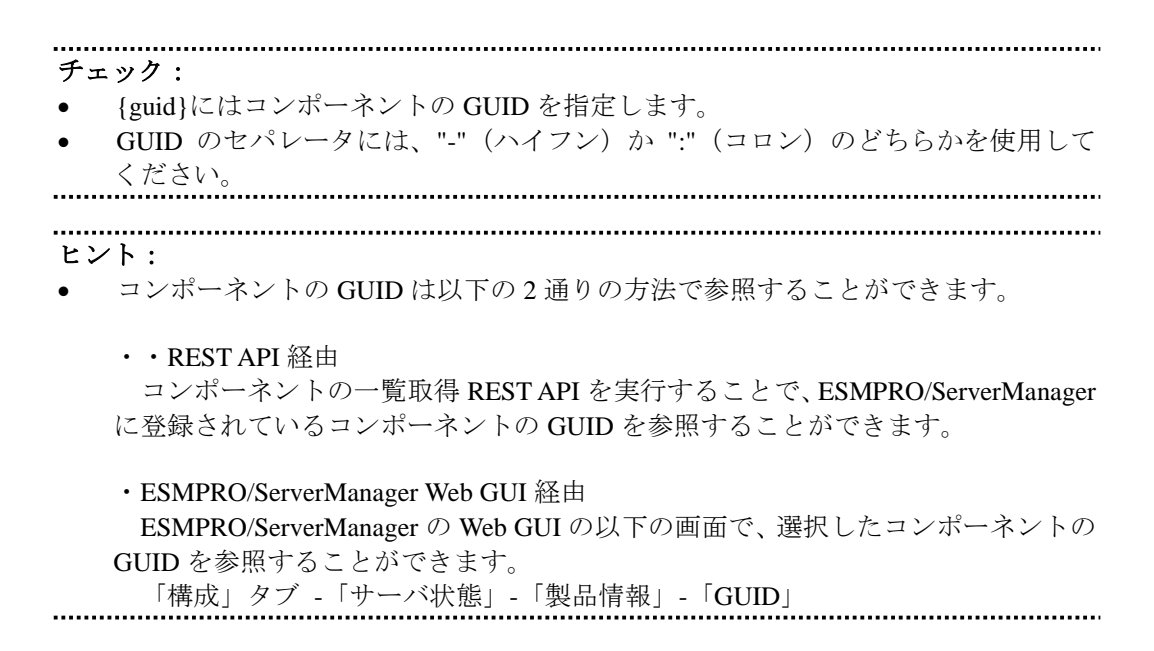

#### **1.2.1.3 HTTP** ヘッダ

以下の HTTP ヘッダを利用します。

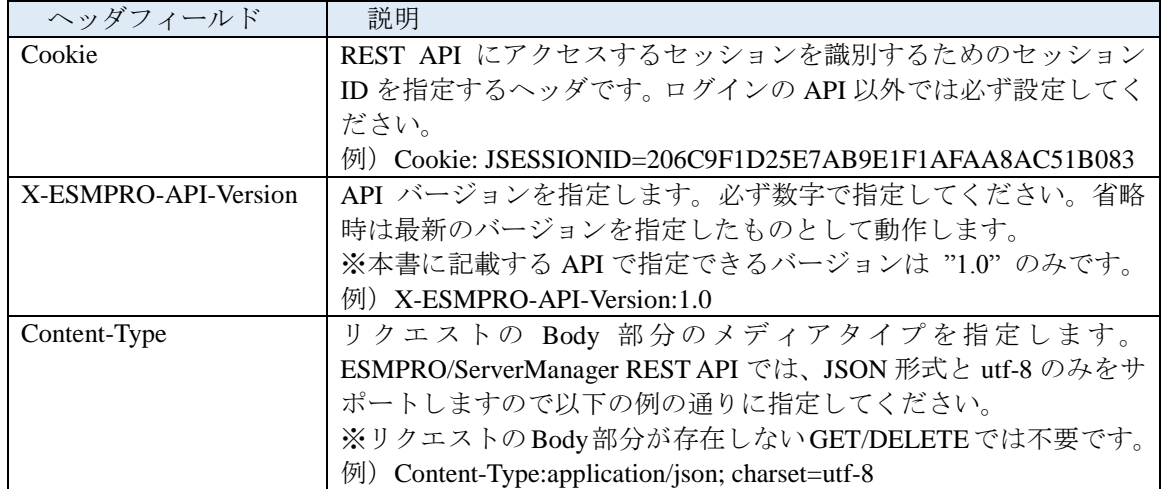

#### <span id="page-8-0"></span>**1.2.1.4** 認証とセッション

REST API を実行するためには、認証とセッションの確立が必要です。認証にはログイン/ログ アウトを行う REST API を使用します。ログイン REST API を実行することによって、指定された ユーザー名とパスワード情報をもとにそのアカウントの正当性とそのアカウントが REST API を実 行可能であるかを確認します。

チェック:

 ESMPRO/ServerManager Web GUI では、ログインする Web クライアントを IP アド レスにより制限しています。REST API を使用したログインにおいても同様な制限 を行っていますので、ESMPRO/ServerManager の Web GUI で REST クライアントか らのアクセスを許可するように設定しておく必要があります。

認証に成功した場合、ログイン REST API のレスポンスの HTTP ボディ部にセッション ID が付加 され、レスポンスが返却されます。REST クライアントはそれ以降の REST API のアクセスにおいて は、返却されたセッション ID を HTTP ヘッダ部に格納してリクエストを発行することによって、 そのセッションが有効な間は同じセッションとして REST API にアクセスすることができます。セ ッション ID は、ログアウト REST API を実行した場合、または REST API へのアクセスが 30 分以 上なかった場合に無効となります。

認証とセッションの処理方式の流れについて、以下に記載します。

- ① ログイン REST API リクエストの HTTP ボディ部に ESMPRO/ServerManager のユーザー ID とパスワードを付加してリクエストを発行する。
- ② 認証に成功した場合、レスポンスの HTTP ボディ部にセッション ID が付加され、レス ポンスが返却される。
- ③ 認証成功後、REST クライアントはリクエストの HTTP ヘッダ部に②で返却されたセッ ション ID を付加して、各 REST API リクエストを発行する。
- ④ セッションを解除する場合は、ログアウト REST API リクエストの HTTP ヘッダ部にセ ッション ID を付加して、リクエストを発行する。
- ⑤ ログアウト REST API のレスポンス返却後、セッション ID は無効となる。

# <span id="page-9-0"></span>**1.2.2** レスポンス形式

# **1.2.2.1 HTTP** ステータスコード

API の成功・失敗は HTTP ステータスコードで通知します。

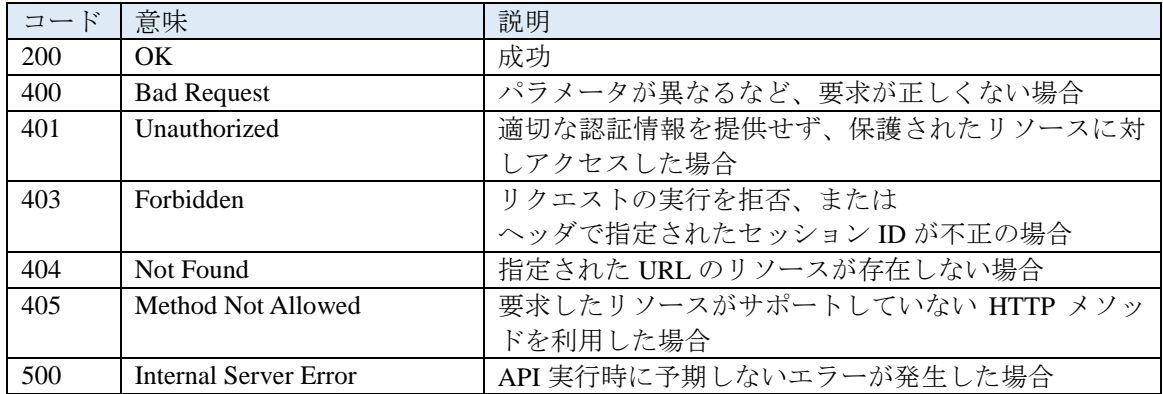

### **1.2.2.2** エラー形式

}

API 実行時にエラーが発生した場合は、以下の形式でエラー情報を返却します。

HTTP/1.1 500 Internal Server Error Content-Type: application/json; charset=utf-8 { "errorCode":  $\lt$ コード>, "errorMessage": <エラーメッセージ>"

また、エラー情報の詳細については以下の通りです。

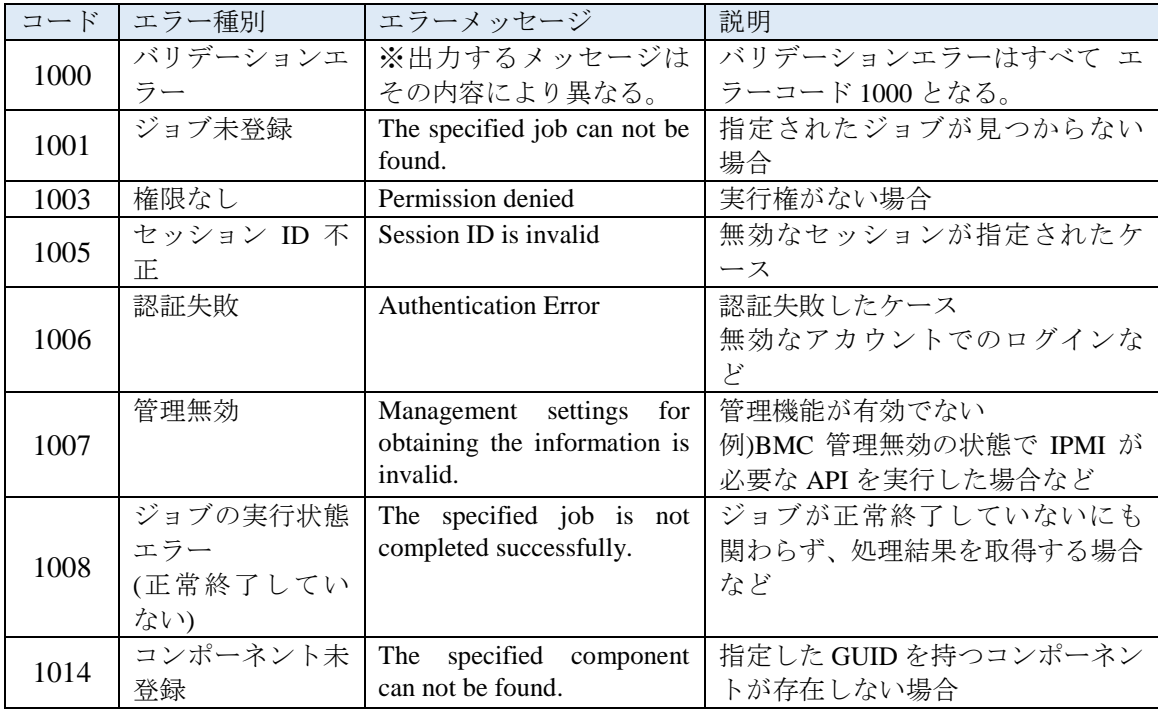

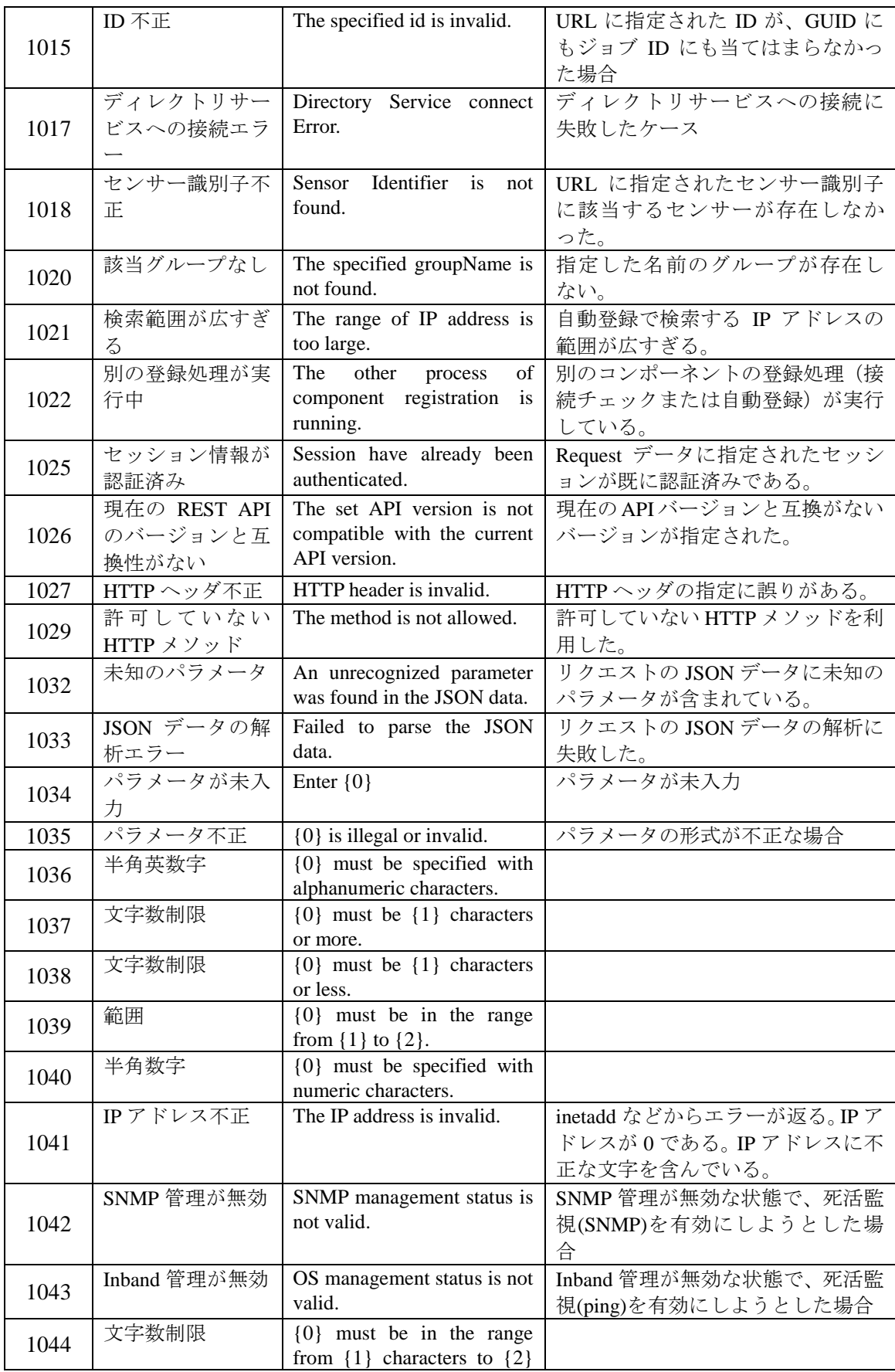

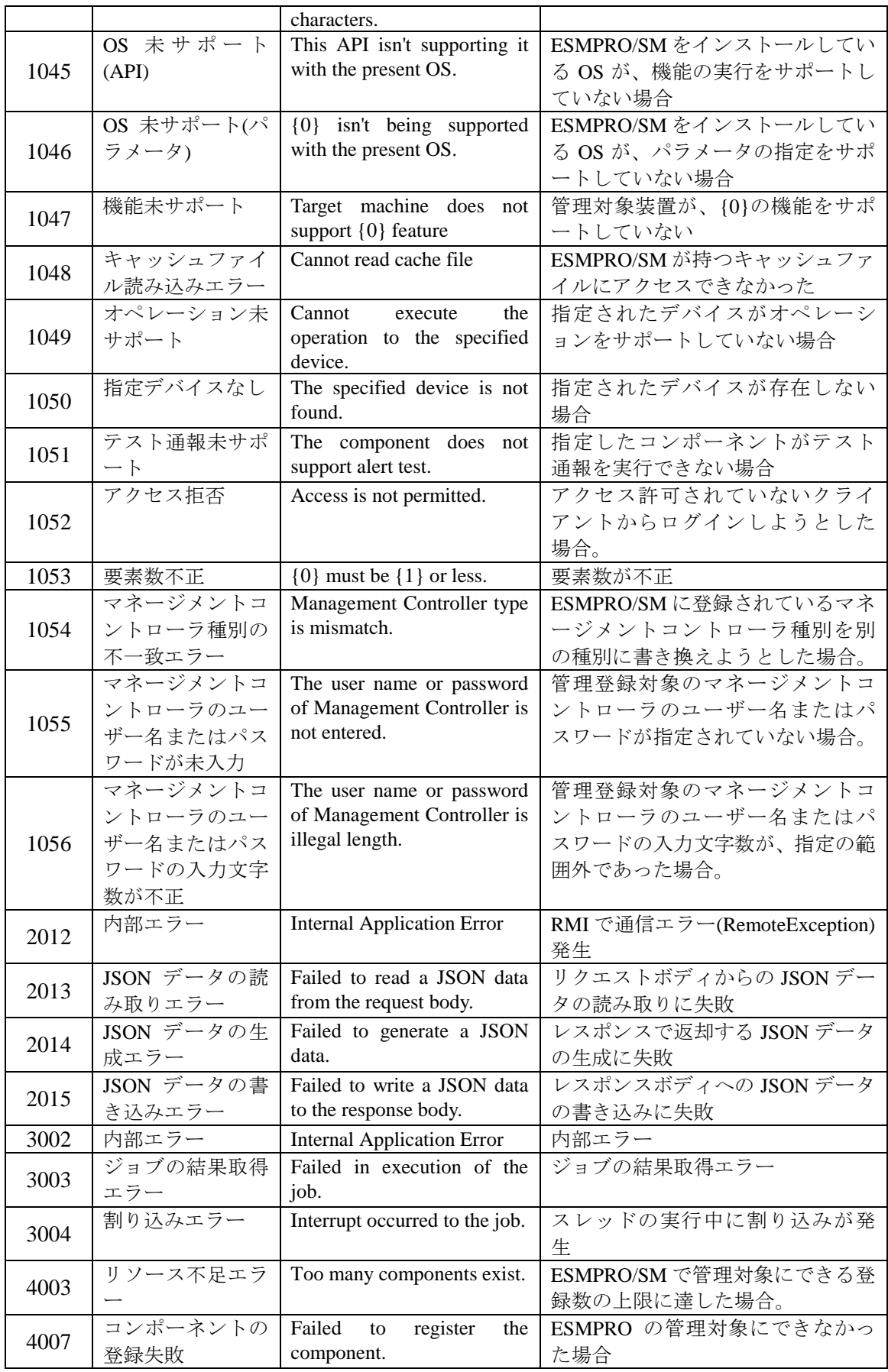

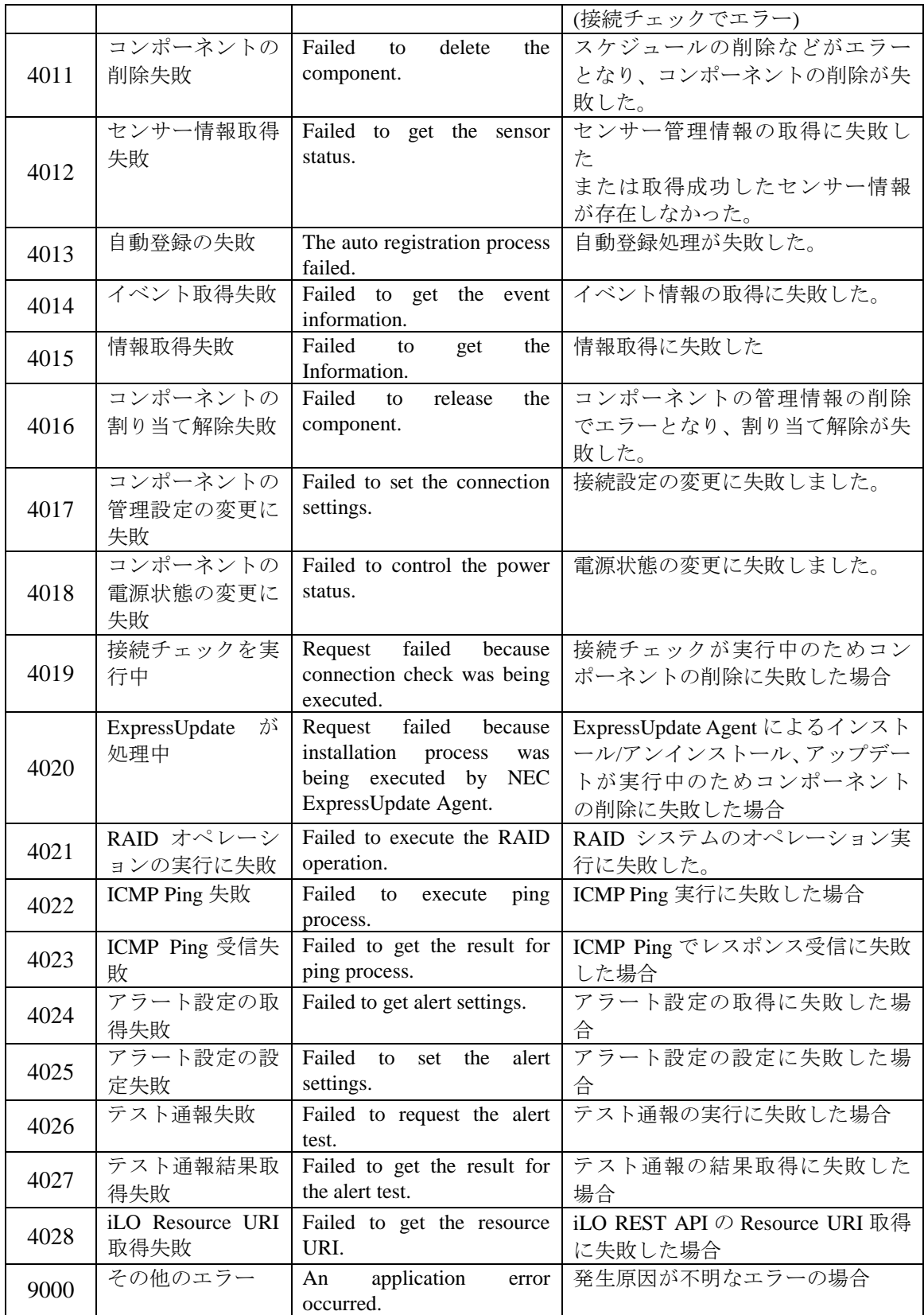

# <span id="page-13-0"></span>**1.2.3** 非同期型 **REST API**

ESMPRO/ServerManager が提供する REST API には、同期型と非同期型の API があります。 ここでは非同期型の REST API について説明します。

### **1.2.3.1** 非同期型 **REST API** の実行方法

非同期型 REST API の実行結果は、以下の手順で取得することができます。

- ① 非同期型 REST API リクエストを発行する。
- ② ①のリクエストを正常に受け付けられた場合、レスポンスの HTTP ボディ部で相対 URL が返却される。
- ③ ジョブの処理状態を確認するため、返却された URL に対して GET メソッドを使って ジョブ処理状況取得 API リクエストを発行する。ジョブは URL に含まれるジョブ ID で指定する。該当のジョブが存在しない場合、エラーが返却される。
- ④ ジョブ処理状況取得 API のレスポンスの HTTP ボディ部に処理状態が付加される。処 理状態が「処理完了」になるまでジョブ処理状況取得 API を発行し、処理終了を監視 する。
- ⑤ 実行結果の情報以外に API 固有の処理結果が存在するリクエストの場合、処理が正常 に完了した時にレスポンスパラメータにジョブ処理結果取得 APIの相対 URLが付加さ れるので、⑥以降の手順を実行する。
- ⑥ ⑤で取得した URL に対して、ジョブ処理結果取得のリクエストを発行する。
- ⑦ ⑥のレスポンスで、API 固有の処理結果が返却される。

#### **1.2.3.2** 非同期型 **REST API** のキャンセル方法

非同期型 REST API では処理のキャンセルが可能です。以下にキャンセルの手順を記載します。

チェック:

- ジョブの内容によってはキャンセルできない処理もあるため、ジョブキャンセル API のリクエストに対するレスポンスの HTTP ボディ部でキャンセル成功の可否を 確認してください。
- ① 非同期型 REST API リクエストを発行する。
- ② ①のリクエストを正常に受け付けられた場合、レスポンスの HTTP ボディ部で相対 URL が返却される。
- ③ 処理をキャンセルするため、返却された URL に対して DELETE メソッドを使ってジ ョブキャンセル API リクエストを発行する。ジョブは URL に含まれるジョブ ID で指 定する。該当のジョブが存在しない場合、エラーが返却される。
- ④ キャンセル可能な API の場合は、ジョブ実行が中断される。
- ⑤ ジョブキャンセル API のレスポンスの HTTP ボディ部で、処理結果:キャンセル成功 または失敗が返却される。

# <span id="page-15-0"></span>第**2**章 **API** リファレンス

# <span id="page-15-1"></span>**2.1** ジョブ管理 **REST API**

非同期型の REST API を実行する場合、ジョブ管理 REST API を使用して実行中のジョブ状況を 確認し、ジョブの実行結果を取得します。各ジョブ管理 REST API について、説明します。

## <span id="page-15-2"></span>**2.1.1** ジョブ処理状況取得

非同期型 API で作成したジョブの処理状況を取得します。

#### **URL:**

GET /esmpro/api/job/status/*{jobid}*

#### リクエスト**:**

なし

#### レスポンスボディ**:**

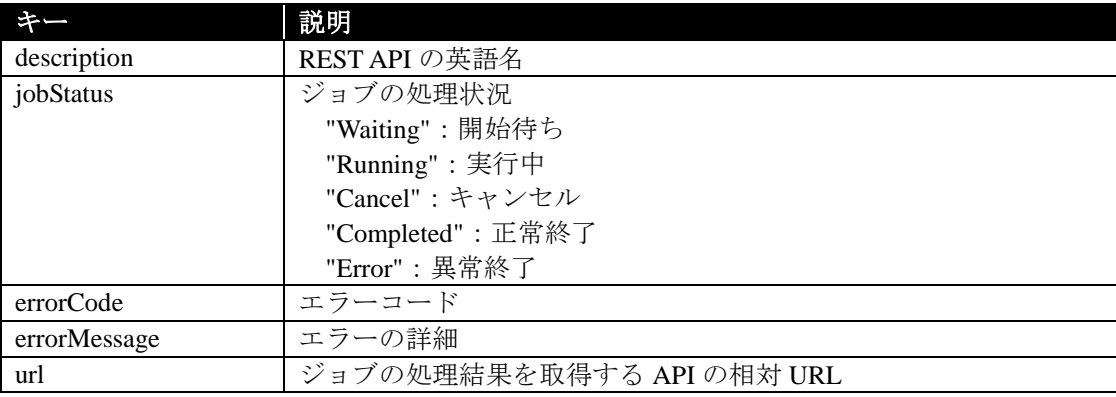

#### 実行例**:**

```
リクエスト
GET /esmpro/api/job/status/eem00125
Cookie: JSESSIONID=206C9F1D25E7AB9E1F1AFAA8AC51B083
X-ESMPRO-API-Version:1.0
```
#### レスポンス

HTTP 1.1 200 OK X-ESMPRO-API-Version:1.0 Content-type : application/json; charset=utf-8

```
{
```
}

```
 "description" : " Discovery ExpEther Manager",
"jobStatus" : "Completed",
"errorCode" : 0,
"errorMessage" : "",
"url" : "/esmpro/api/eem/eem00125/result"
```
# <span id="page-16-0"></span>**2.1.2** ジョブ処理結果取得

非同期型 API で作成したジョブの処理結果を取得します。ジョブ処理結果取得は、作成した REST API ごとで異なるため、詳細は 2.2 章の REST API ごとの説明を参照してください。

# <span id="page-16-1"></span>**2.1.3** ジョブキャンセル

非同期型 API で作成したジョブの実行をキャンセルします。

### **URL:**

DELETE /esmpro/api/job/status/*{jobid}*

#### リクエスト**:**

なし

#### レスポンスボディ**:**

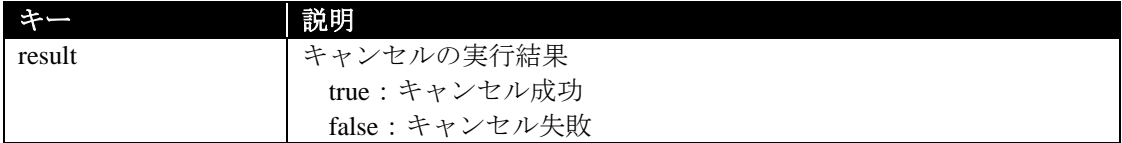

#### 実行例**:**

{

}

リクエスト DELETE /esmpro/api/job/status/eem00125 Cookie: JSESSIONID=206C9F1D25E7AB9E1F1AFAA8AC51B083 X-ESMPRO-API-Version:1.0

# レスポンス

HTTP 1.1 200 OK X-ESMPRO-API-Version:1.0 Content-type : application/json; charset=utf-8

"result" : true

# <span id="page-17-0"></span>**2.2 REST API**

ジョブ管理以外の REST API について説明します。

# <span id="page-17-1"></span>**2.2.1** ログイン

REST API 認証のためのログインを行います。

**URL:**

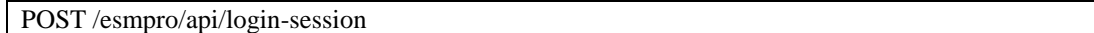

#### リクエスト**:**

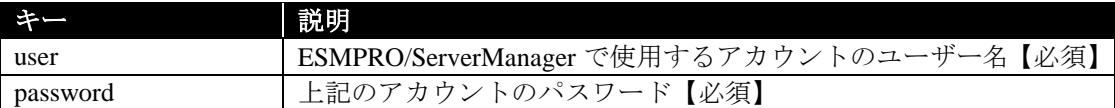

#### レスポンスボディ**:**

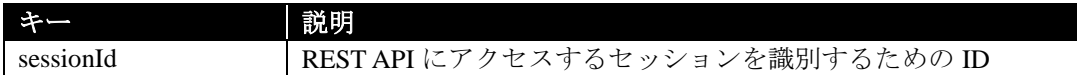

#### 実行例**:**

{

}

{

}

# リクエスト

POST /esmpro/api/login-session X-ESMPRO-API-Version:1.0 Content-type : application/json; charset=utf-8

 "user":"loginuser", "password":"password123"

# レスポンス

HTTP 1.1 200 OK X-ESMPRO-API-Version:1.0 Content-type : application/json; charset=utf-8

"sessionId":"206C9F1D25E7AB9E1F1AFAA8AC51B083"

# <span id="page-18-0"></span>**2.2.2** ログアウト

REST API の認証を解除し、HTTP ヘッダ部に指定しているセッション ID を無効にします。

#### **URL:**

DELETE /esmpro/api/login-session

#### リクエスト**:**

なし

#### レスポンスボディ**:**

なし

# 実行例**:**

#### リクエスト

DELETE /esmpro/api/login-session Cookie: JSESSIONID=206C9F1D25E7AB9E1F1AFAA8AC51B083 X-ESMPRO-API-Version:1.0

# レスポンス

HTTP 1.1 200 OK X-ESMPRO-API-Version:1.0

# <span id="page-19-0"></span>**2.2.3** コンポーネントの自動登録

ネットワーク上からコンポーネントを検索して、ESMPRO/ServerManager に管理対象として登録 します。

#### **URL:**

POST /esmpro/api/components

# リクエスト**:**

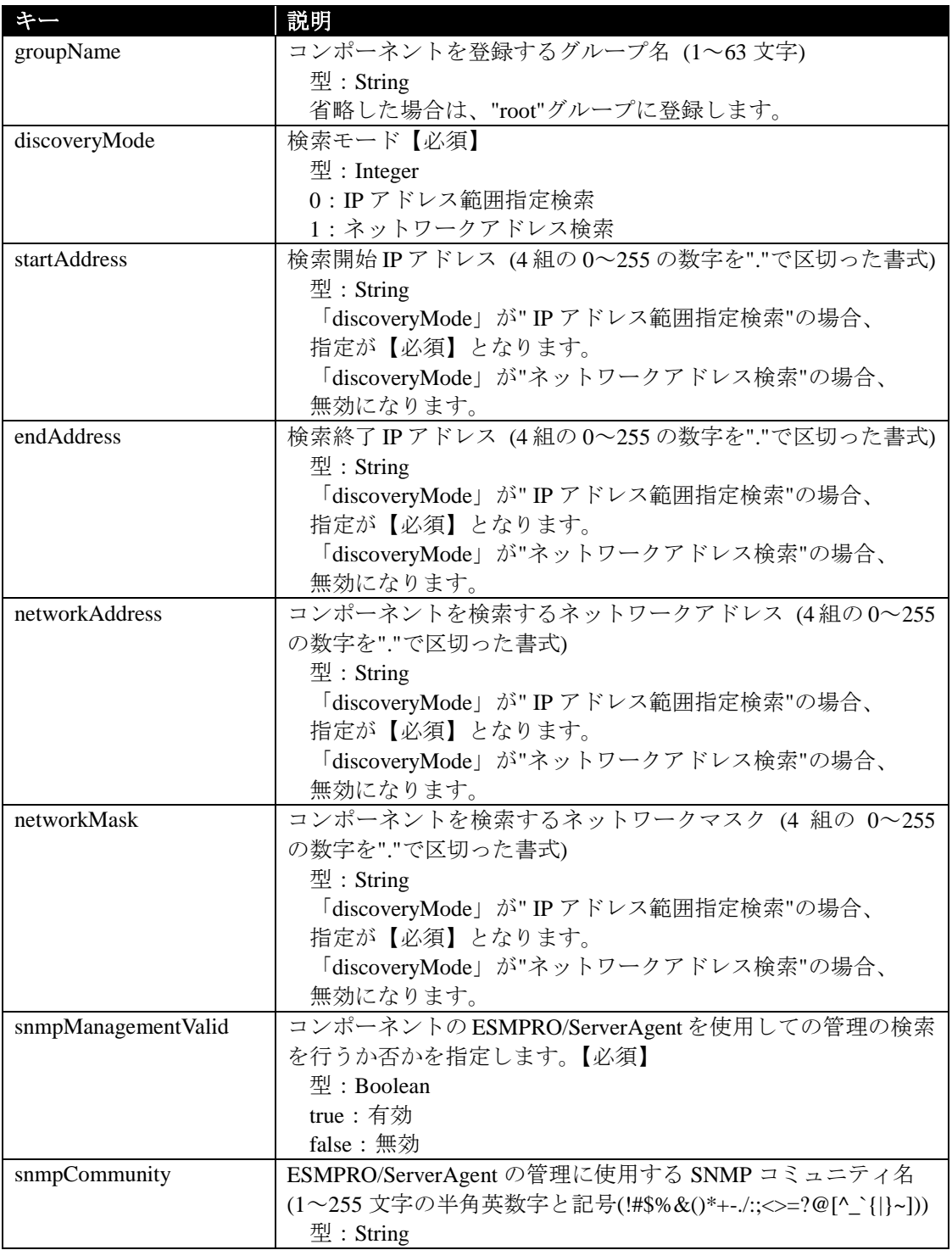

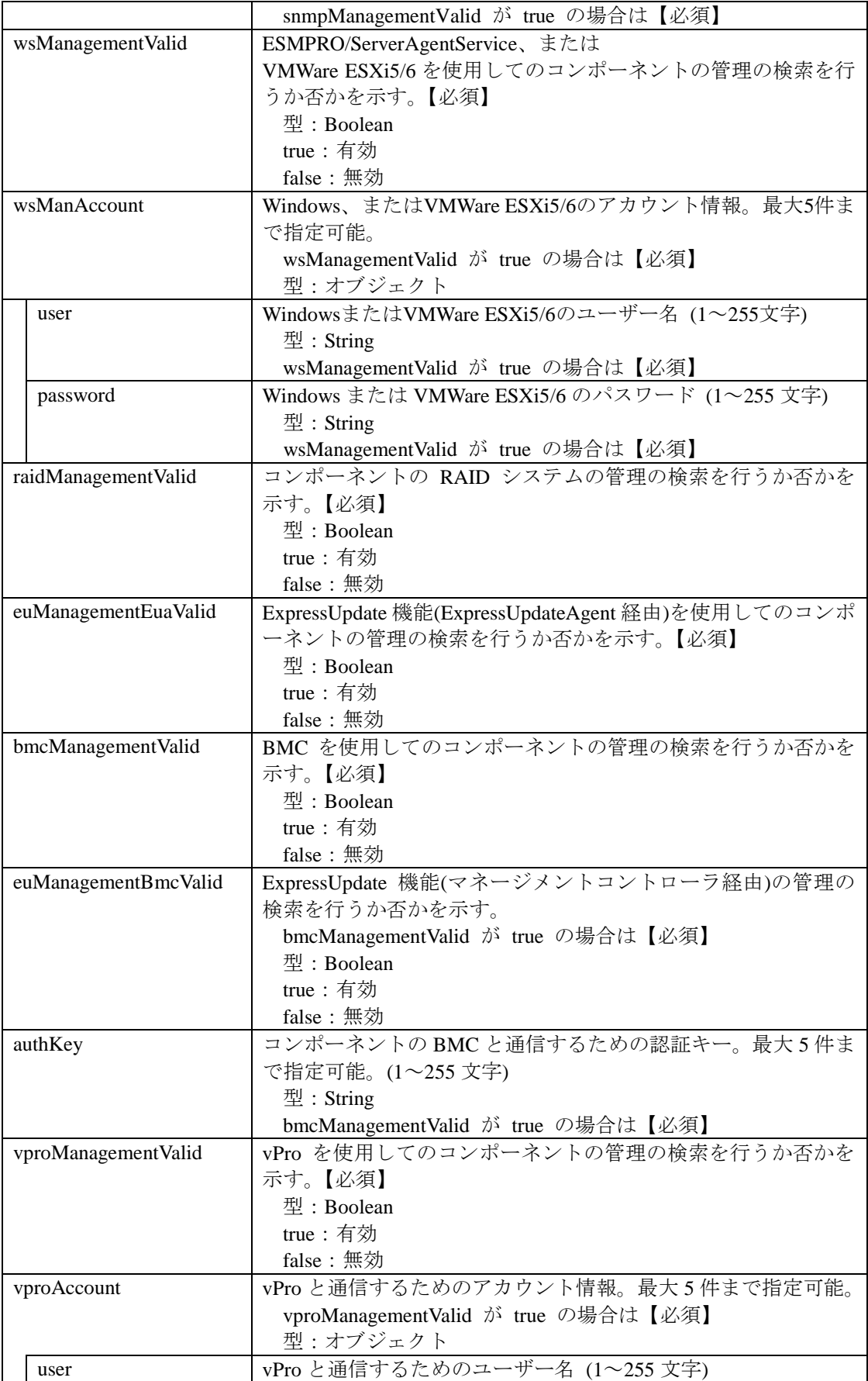

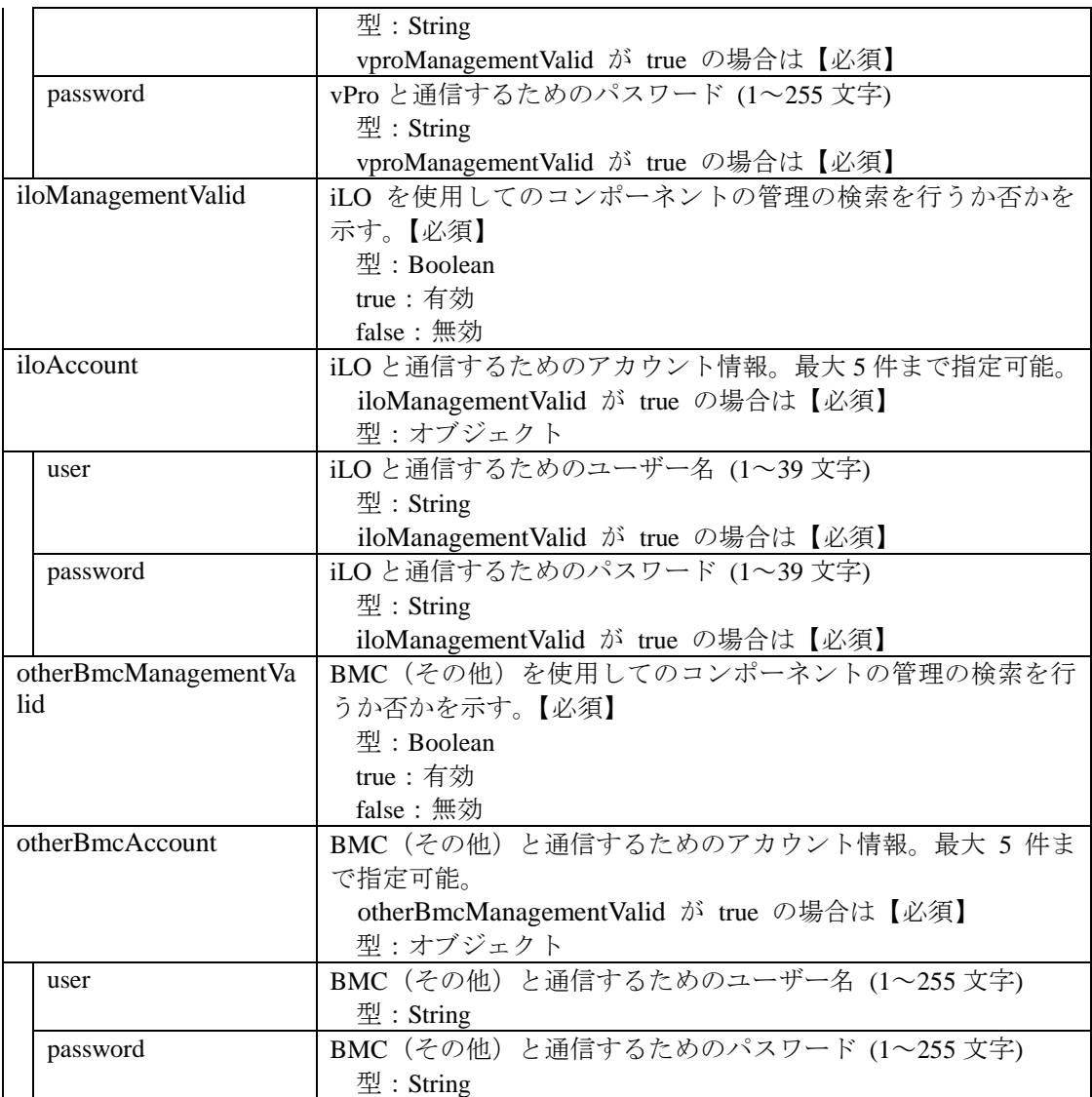

# レスポンスボディ**:**

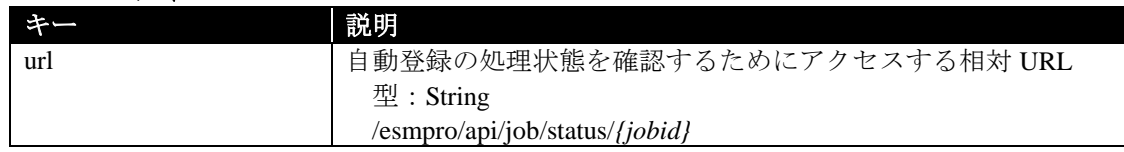

# 実行例**:**

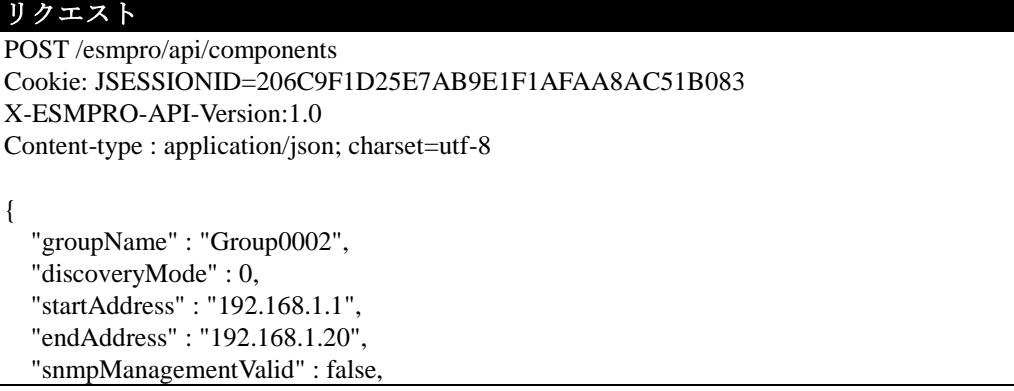

```
 "wsManagementValid" : true,
 "wsManAccount" : [
    {
      "user" : "Administrator",
      "password" : "Administrator"
   },
   {
     "user" : "user",
      "password" : "password"
   }
 ],
 "raidManagementValid" : false,
 "euManagementEuaValid" : false,
 "bmcManagementValid" : true,
 "euManagementBmcValid" : true,
 "authKey" : [
   "guest"
 ],
"iloManagementValid" : true,
"iloAccount" : [
   {
      "user" : "Administrator",
      "password" : "Administrator"
   }
],
 "vproManagementValid" : false
 "otherBmcManagementValid" : false
```
### レスポンス

}

{

}

HTTP 1.1 200 OK X-ESMPRO-API-Version:1.0 Content-type : application/json; charset=utf-8

```
 "url" : "/esmpro/api/job/status/arc00001"
```
本 API は、非同期型 REST API のため、レスポンスで返却する URL を使用して、ジョブの処理状 況の確認を行います(2.1.1 章参照)。

ジョブ完了後、以下の REST API を実行しジョブの処理結果を取得します。

#### **URL:**

GET /esmpro/api/components/*{jobid}*/result

# リクエスト**:**

なし

# レスポンスボディ**:**

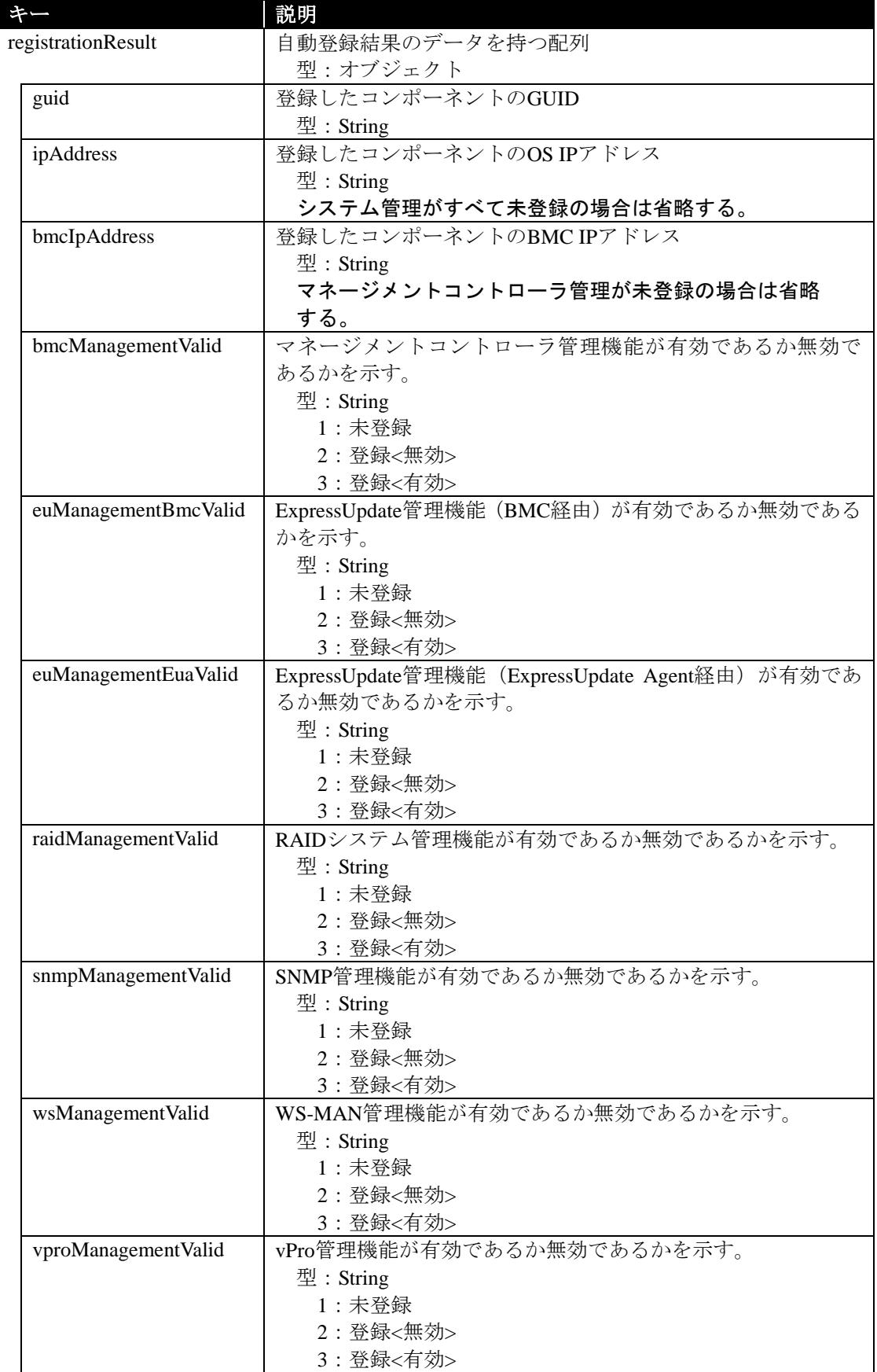

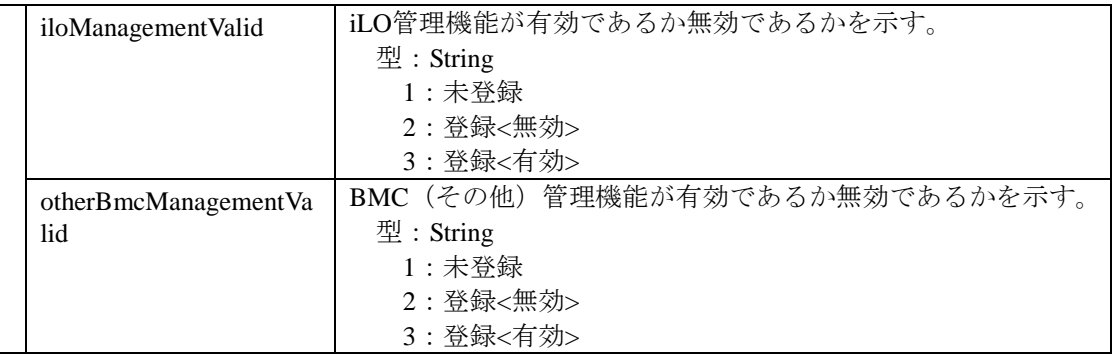

#### 実行例**:**

リクエスト GET /esmpro/api/components/arc00001/result Cookie: JSESSIONID=206C9F1D25E7AB9E1F1AFAA8AC51B083 X-ESMPRO-API-Version:1.0

#### レスポンス

```
HTTP 1.1 200 OK
X-ESMPRO-API-Version:1.0
Content-type : application/json; charset=utf-8
{
   "registrationResult" : [
      {
       "guid": "5f3cc680-cf1b-11e0-8001-00255cc64b2e",
       "ipAddress" : "192.168.14.2",
       "bmcIpAddress" : "192.168.14.3",
       "bmcManagementValid" : "3",
       "euManagementBmcValid" : "1",
       "euManagementEuaValid" : "3",
       "raidManagementValid" : "3",
       "snmpManagementValid" : "3",
       "vProManagementValid" : "1",
       "wsManagementValid" : "1",
       "iloManagementValid" : "3"
       "otherBmcManagementValid" : "1"
      },
      {
       "guid": "5f3cc670-cf1a-11d0-8201-00255ac65b3e",
       "ipAddress" : "192.168.14.10",
       "bmcManagementValid" : "1",
       "euManagementBmcValid" : "1",
       "euManagementEuaValid" : "3",
       "raidManagementValid" : "3",
       "snmpManagementValid" : "1",
       "wsManagementValid" : "3",
       "vproManagementValid" : "1"
       "iloManagementValid" : "3"
       "otherBmcManagementValid" : "1"
      }
   ]
}
```
# <span id="page-25-0"></span>**2.2.4** コンポーネントの一覧取得

ESMPRO/ServerManager に登録されているコンポーネントの一覧を取得します。

#### **URL:**

GET /esmpro/api/components

#### リクエスト**:**

なし

# レスポンスボディ**:**

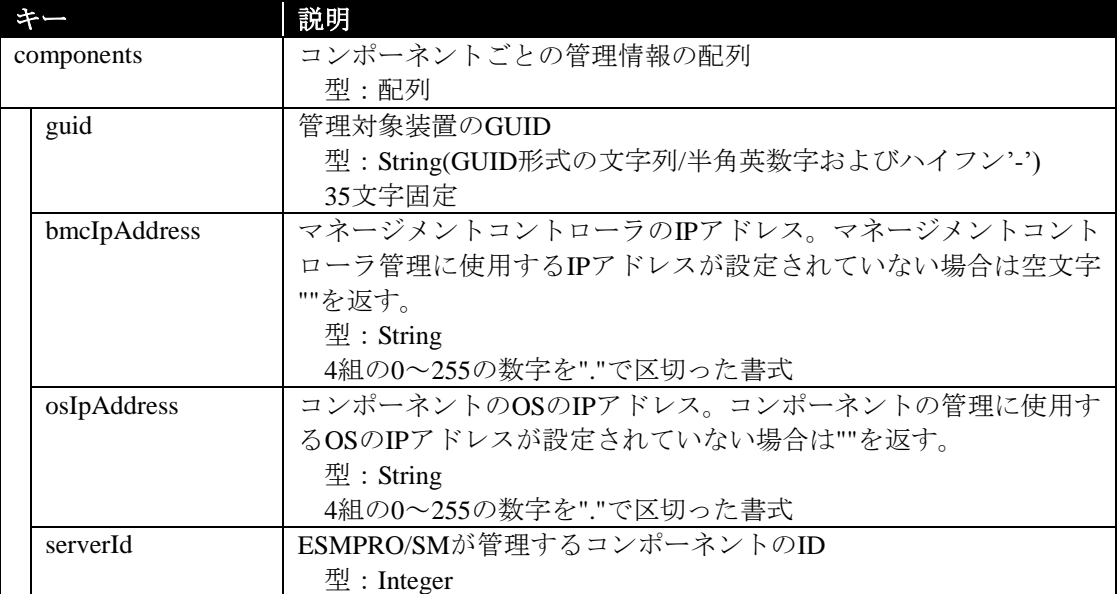

#### 実行例**:**

```
リクエスト
GET /esmpro/api/components
Cookie: JSESSIONID=206C9F1D25E7AB9E1F1AFAA8AC51B083
X-ESMPRO-API-Version:1.0
```
### レスポンス

HTTP 1.1 200 OK X-ESMPRO-API-Version:1.0 Content-type : application/json; charset=utf-8

```
{
   "components": [
     {
       "guid": "5f3cc680-cf1b-11e0-8001-00255cc64b2e",
       "bmcIpAddress":"192.168.1.1",
       "osIpAddress":"10.34.123.1",
       "serverId":1
     },
     {
       "guid": "5f3cc680-cf1b-11e0-8001-001234567890",
       "bmcIpAddress":"192.168.1.2",
       "osIpAddress":"",
       "serverId":2
     }
  ]
}
```
# <span id="page-27-0"></span>**2.2.5** コンポーネントの管理設定の取得

指定した管理対象コンポーネントの管理設定を取得します。

#### **URL:**

GET /esmpro/api/components/server/connection-settings/*{guid}*

#### リクエスト**:**

なし

# レスポンスボディ**:**

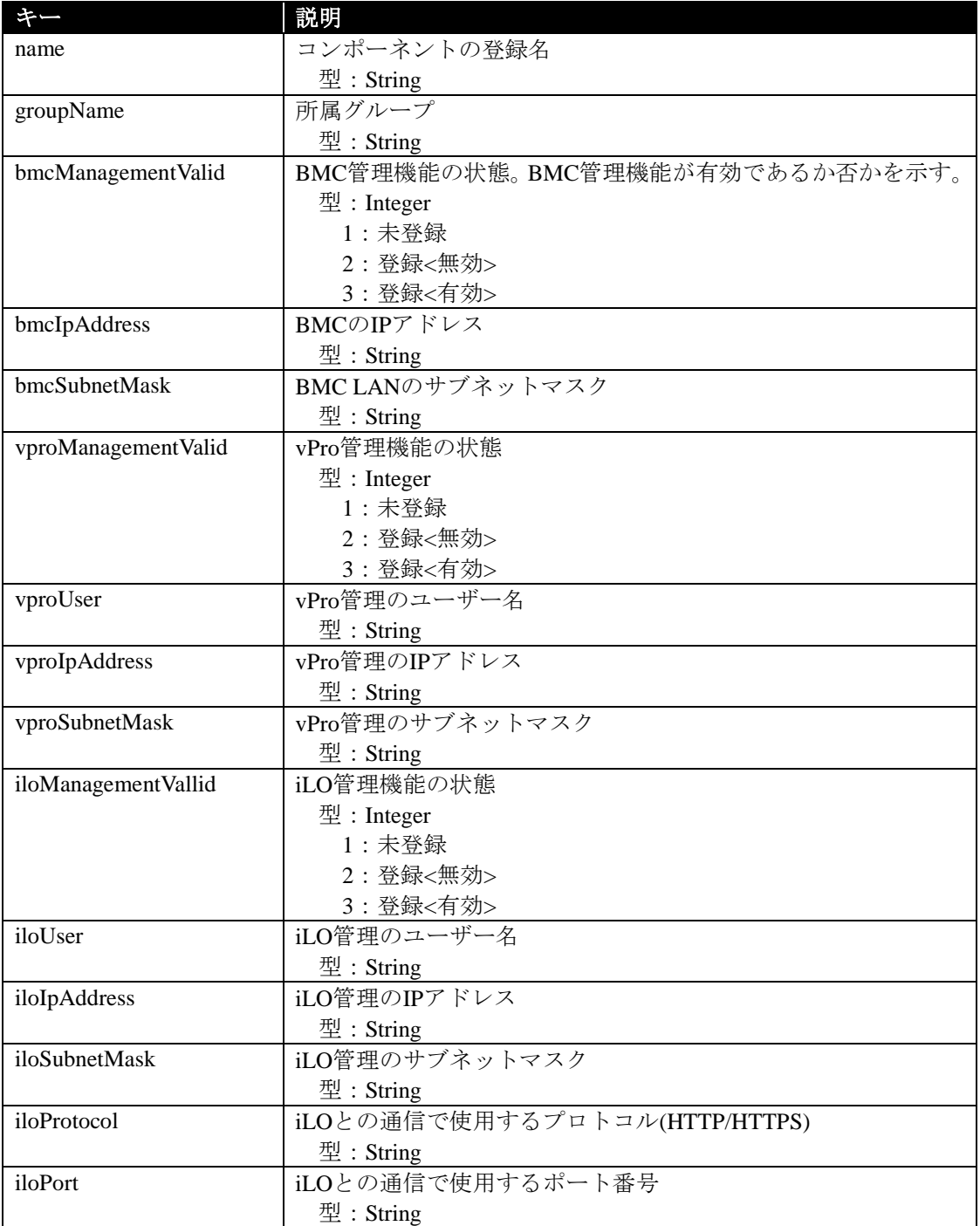

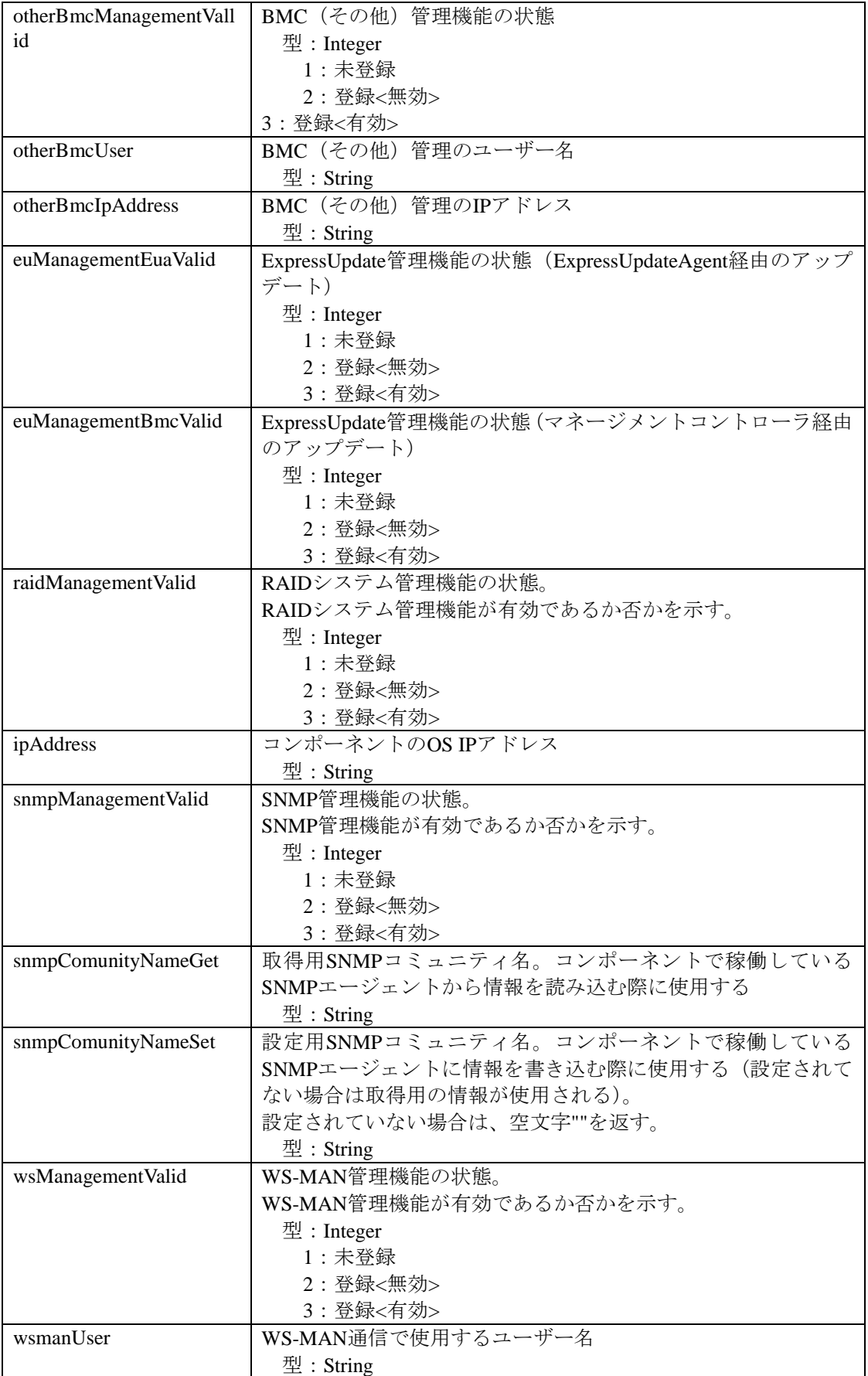

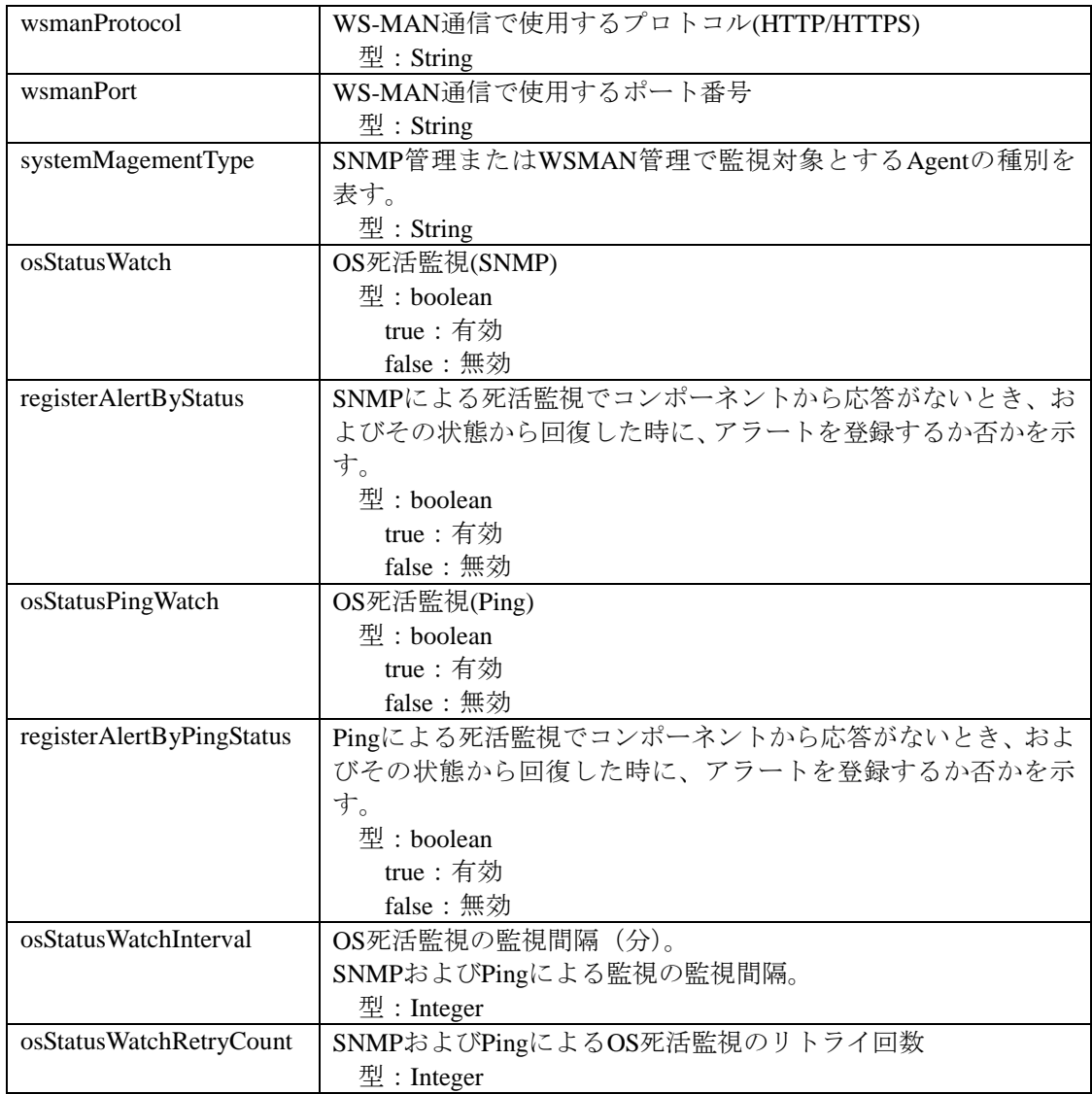

#### 実行例**:**

リクエスト GET /esmpro/api/components/server/connection-settings/5f3cc680-cf1b-11e0-8001-00255cc64b2e Cookie: JSESSIONID=206C9F1D25E7AB9E1F1AFAA8AC51B083 X-ESMPRO-API-Version:1.0

#### レスポンス

HTTP 1.1 200 OK X-ESMPRO-API-Version:1.0 Content-type : application/json; charset=utf-8

{

}

 "name" : "Server0001", "groupName" : "Group0002", "bmcManagementValid" : 3, "bmcIpAddress" : "192.168.14.2", "bmcSubnetMask" : "255.255.255.0", "vproManagementValid " : 1, "vproUser" : "", "vproIpAddress" : "", "vproSubnetMask" : "", "iloManagementValid " : 1, "iloUser" : "", "iloIpAddress" : "", "iloSubnetMask" : "", "iloProtocol": "", "iloPort": "", "otherBmcManagementValid " : 1, "otherBmcUser" : "", "otherBmcIpAddress" : "", "euManagementEuaValid" : 3 "euManagementBmcValid" : 2, "raidManagementValid" : 2, "ipAddress" : "192.168.14.3", "snmpManagementValid" : 1, "snmpComunityNameGet" : "public", "snmpComunityNameSet" : "", "wsManagementValid" : 1, "wsmanUser" : "", "wsmanProtocol" : "", "wsmanPort" : "", "osStatusWatch" : false, "osStatusPingWatch" : true, "osStatusWatchInterval" : 2, "osStatusWatchRetryCount" : 0, "systemManagementType" : "ServerAgent"

# <span id="page-31-0"></span>**2.2.6** コンポーネントの管理設定の変更

指定した管理対象コンポーネントの管理設定を変更します。

#### **URL:**

PUT /esmpro/api/components/server/connection-settings/*{guid}*

#### リクエスト**:**

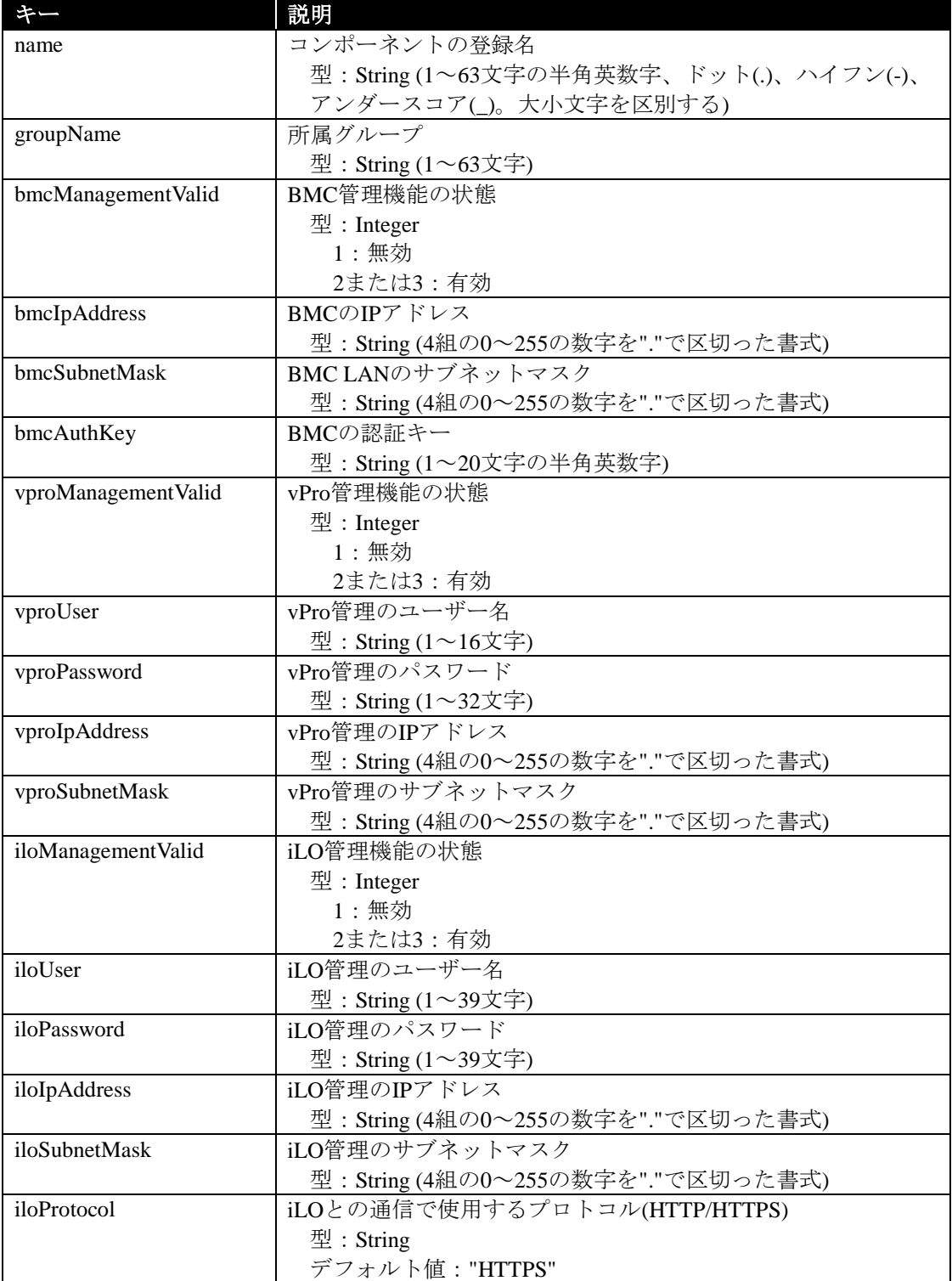

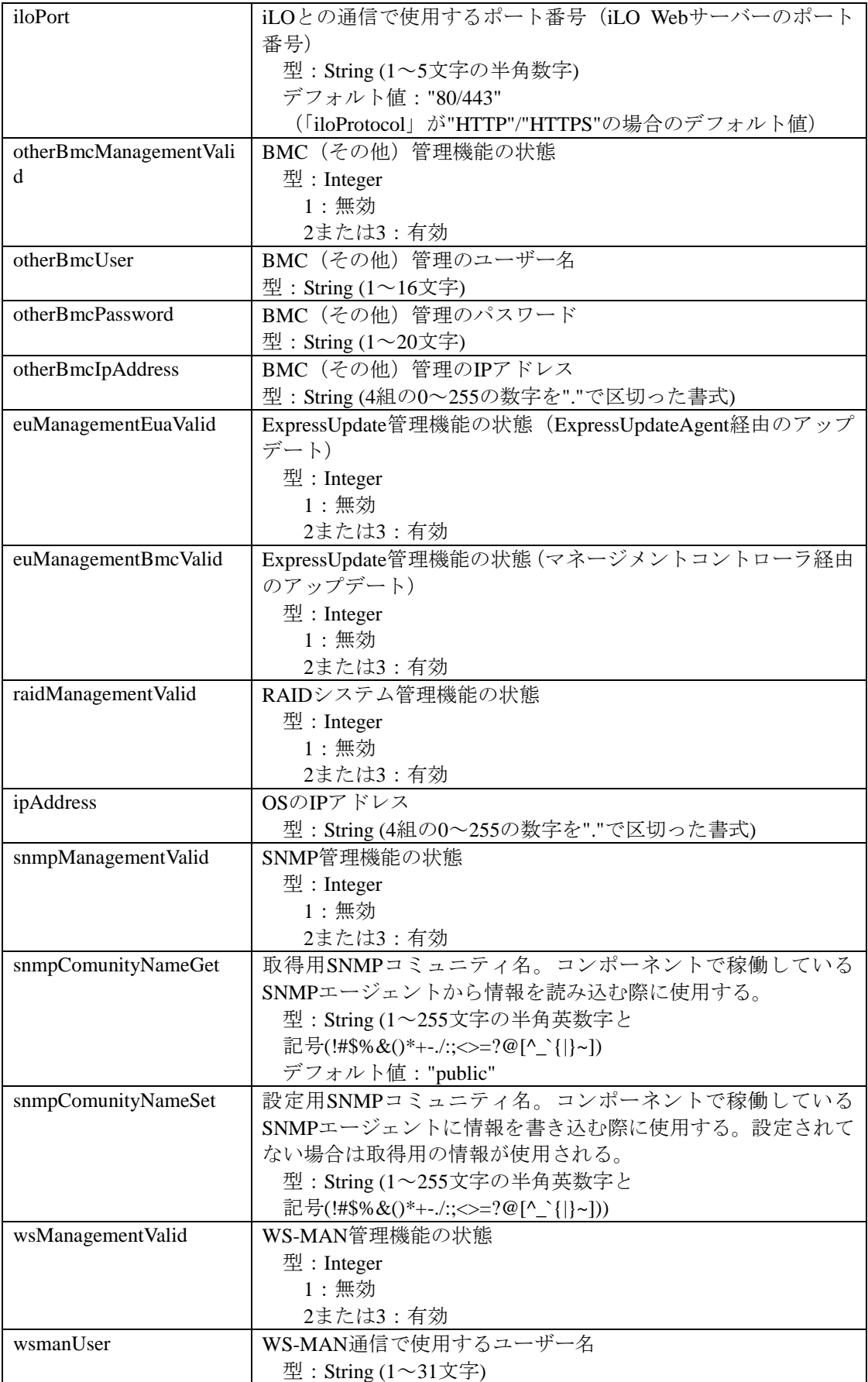

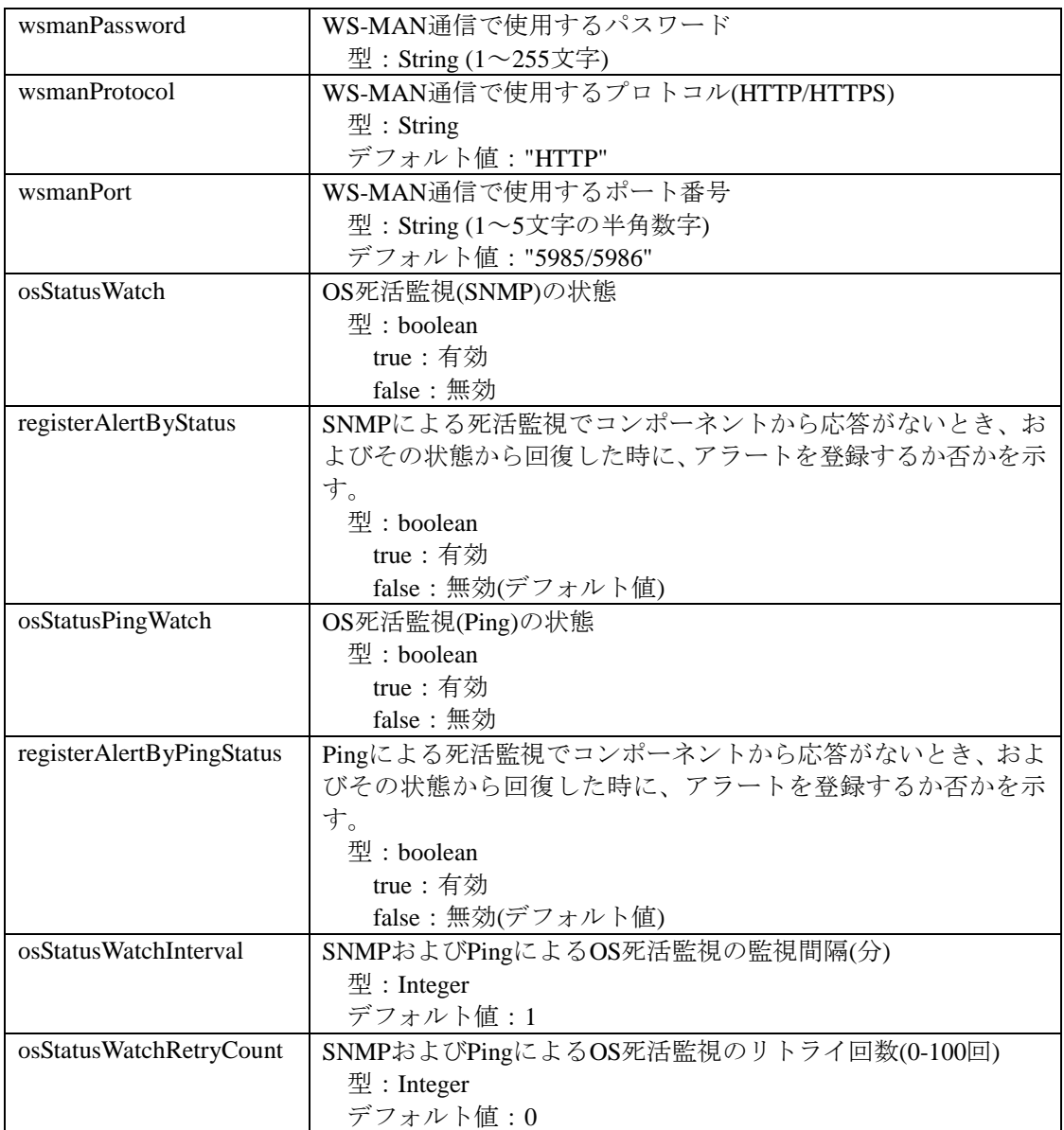

レスポンスボディ**:**

なし

#### 実行例**:**

リクエスト PUT /esmpro/api/components/server/connection-settings/5f3cc680-cf1b-11e0-8001-00255cc64b2e Cookie: JSESSIONID=206C9F1D25E7AB9E1F1AFAA8AC51B083 X-ESMPRO-API-Version:1.0 Content-type : application/json; charset=utf-8 { "name" : "Server0001", "groupName" : "Group0002", "bmcManagementValid" : 3, "bmcIpAddress" : "192.168.14.2", "bmcSubnetMask" : "255.255.255.0", "bmcAuthKey" : "bmcAuthKey123", "vproManagementValid" : 1, "iloManagementValid" : 1, "otherBmcManagementValid" : 1, "euManagementEuaValid" : 3, "euManagementBmcValid" : 2, "raidManagementValid" : 2, "ipAddress" : "192.168.14.3", "snmpManagementValid" : 1, "wsManagementValid" : 1, "osStatusWatch" : false, "registerAlertByStatus" : false, "osStatusPingWatch" : true, "registerAlertByPingStatus" : true, "osStatusWatchInterval" : 2, "osStatusWatchRetryCount" : 1 }

#### レスポンス

HTTP 1.1 200 OK X-ESMPRO-API-Version:1.0

## <span id="page-35-0"></span>**2.2.7** コンポーネントの削除

指定したコンポーネントを管理対象から削除します。

#### **URL:**

DELETE /esmpro/api/components/server/connection-settings/*{guid}?force={true or false}*

force(強制削除の有効/無効)を指定した場合は、以下の動作になります。 true:強制削除有効 false:強制削除無効

※省略時は false になります。

true、false 以外が指定された場合は、パラメータ不正のエラーを返却します。

※強制削除有効を指定した場合、コンポーネントの削除に失敗した場合でも強制的にコンポーネ ントを削除します。

※接続チェック実行中、ExpressUpdate Agent によるアップデート処理実行中に本 API を実行した 場合、削除に失敗します。

#### リクエスト**:**

なし

#### レスポンスボディ**:**

なし

#### 実行例**:**

# リクエスト

DELETE

/esmpro/api/components/server/connection-settings/5f3cc680-cf1b-11e0-8001-00255cc64b2e?force= true

Cookie: JSESSIONID=206C9F1D25E7AB9E1F1AFAA8AC51B083 X-ESMPRO-API-Version:1.0

#### レスポンス

HTTP 1.1 200 OK X-ESMPRO-API-Version:1.0 ,
# **2.2.8** 電源状態の取得

指定したコンポーネントの電源状態を取得します。

#### **URL:**

GET /esmpro/api/components/server/power-control/*{guid}*

### リクエスト**:**

なし

# レスポンスボディ**:**

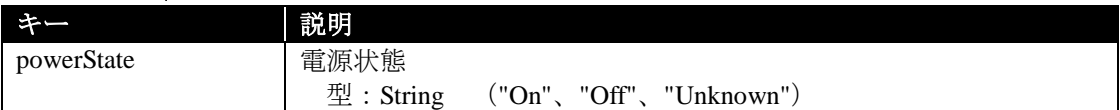

### 実行例**:**

{

}

リクエスト GET /esmpro/api/components/server/power-control/5f3cc680-cf1b-11e0-8001-00255cc64b2e Cookie: JSESSIONID=206C9F1D25E7AB9E1F1AFAA8AC51B083 X-ESMPRO-API-Version:1.0

# レスポンス

HTTP 1.1 200 OK X-ESMPRO-API-Version:1.0 Content-type : application/json; charset=utf-8

"powerState" : "On"

# **2.2.9** 電源状態の変更

指定したコンポーネントの電源状態を変更します。本 API では、電源状態の変更の指示を行うの みであり、状態遷移の保証までは行いません。

### **URL:**

PUT /esmpro/api/components/server/power-control/*{guid}*

# リクエスト**:**

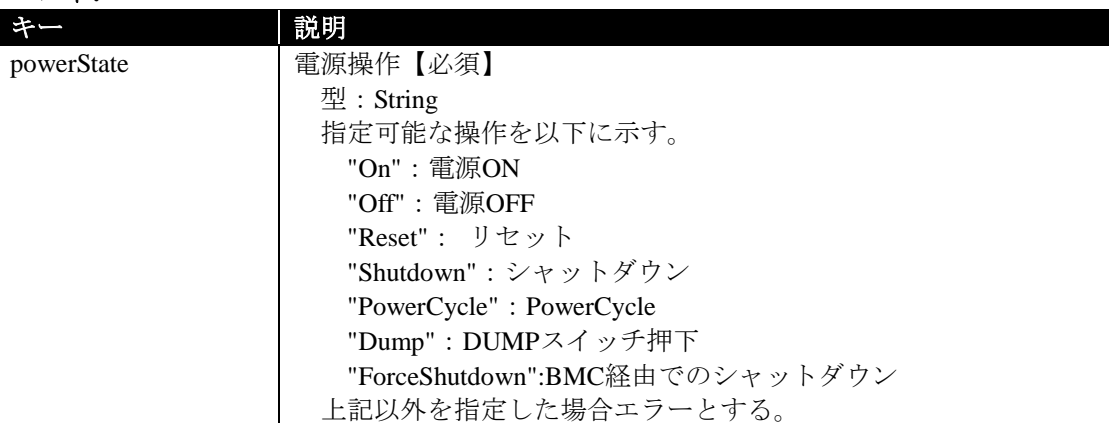

# レスポンスボディ**:**

なし

# 実行例**:**

# リクエスト

PUT /esmpro/api/components/server/power-control/5f3cc680-cf1b-11e0-8001-00255cc64b2e Cookie: JSESSIONID=206C9F1D25E7AB9E1F1AFAA8AC51B083 X-ESMPRO-API-Version:1.0 Content-type : application/json; charset=utf-8

{

}

```
 "powerState": "On"
```
# レスポンス

HTTP 1.1 200 OK X-ESMPRO-API-Version:1.0

# **2.2.10** コンポーネントのセンサー情報全件取得

コンポーネントに搭載されているセンサー情報を BMC から全件取得します。

#### **URL:**

GET /esmpro/api/components/server/sensor-all/*{guid}*

#### リクエスト**:**

なし

# レスポンスボディ**:**

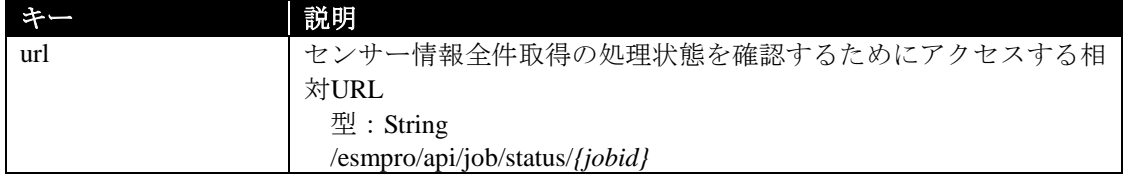

# 実行例**:**

# リクエスト

GET /esmpro/api/components/server/sensor-all/5f3cc680-cf1b-11e0-8001-00255cc64b2e Cookie: JSESSIONID=206C9F1D25E7AB9E1F1AFAA8AC51B083 X-ESMPRO-API-Version:1.0

# レスポンス

HTTP 1.1 200 OK X-ESMPRO-API-Version:1.0 Content-type : application/json; charset=utf-8

"url" : "/esmpro/api/job/status/gss00001"

本 API は、非同期型 REST API のため、レスポンスで返却する URL を使用して、ジョブの処理状 況の確認を行います(2.1.1 章参照)。

ジョブ完了後、以下の REST API を実行しジョブの処理結果を取得します。

#### **URL:**

{

}

GET /esmpro/api/components/server/sensor-all/*{jobid}*/result

#### リクエスト**:**

なし

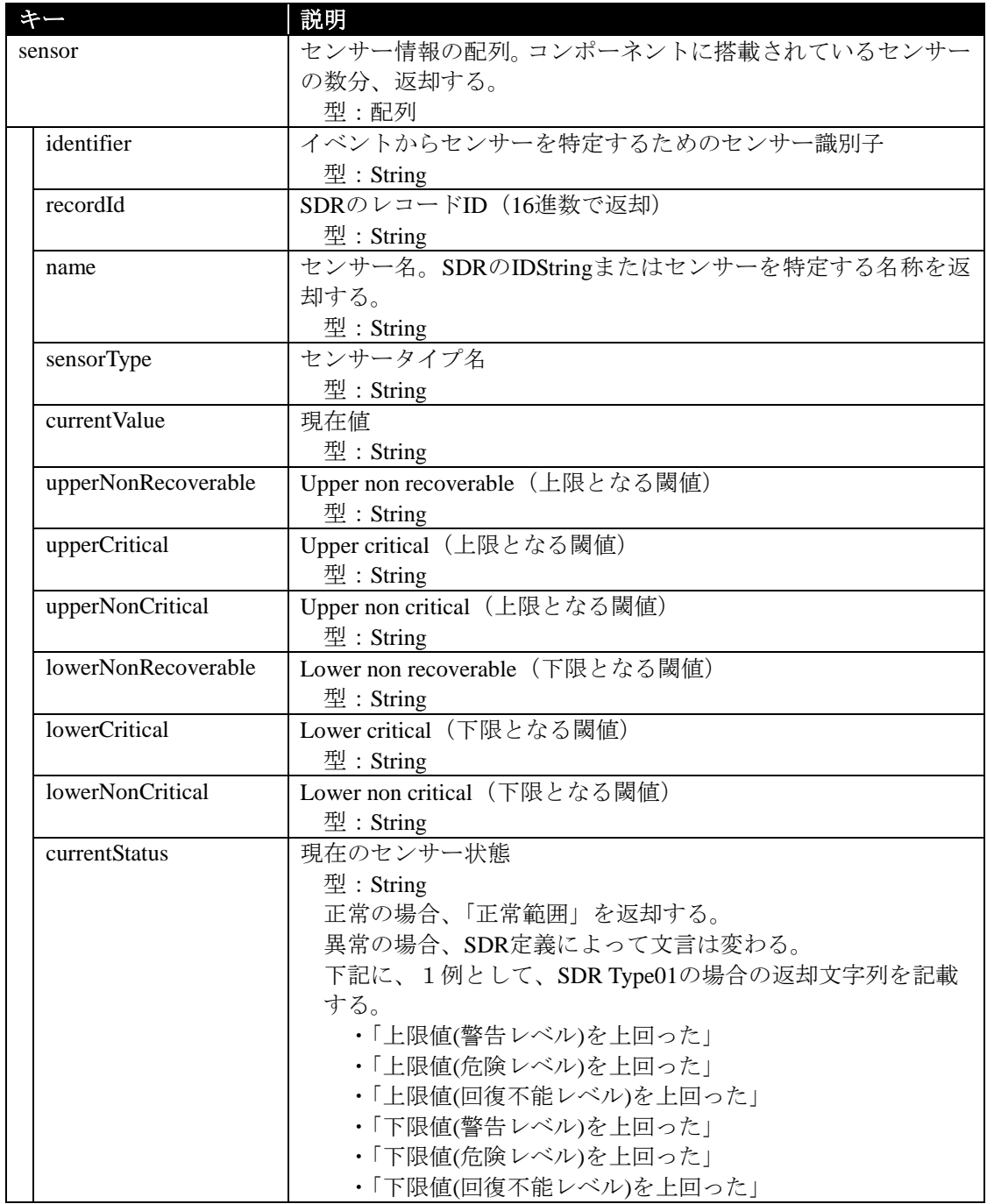

{

}

```
リクエスト
GET /esmpro/api/components/server/sensor-all/gss00001/result
Cookie: JSESSIONID=206C9F1D25E7AB9E1F1AFAA8AC51B083
X-ESMPRO-API-Version:1.0
```
### レスポンス

HTTP 1.1 200 OK X-ESMPRO-API-Version:1.0 Content-type : application/json; charset=utf-8

```
 "sensor":[
   {
     "identifier": "0001",
     "recordId": "0001",
     "name": "Processor1 Vccp",
     "sensorType": "電圧",
     "currentValue": "0.82 Volts",
     "upperNonRecoverable": "監視なし",
     "upperCritical": "1.54 Volts (監視再開値:1.53 Volts)",
     "upperNonCritical": "1.47 Volts (監視再開値:1.46 Volts)",
     "lowerNonRecoverable": "監視なし",
     "lowerCritical": "0.50 Volts (監視再開値:0.51 Volts)",
     "lowerNonCritical": "0.53 Volts (監視再開値:0.55 Volts)",
     "currentStatus": "正常範囲"
   },
   {
     "identifier": "0002",
     "recordId": "0002",
    "name": "Processor2 Vccp",
     "sensorType": "電圧",
     "currentValue": "0.81 Volts",
     "upperNonRecoverable": "監視なし",
     "upperCritical": "1.54 Volts (監視再開値:1.53 Volts)",
     "upperNonCritical": "1.47 Volts (監視再開値:1.46 Volts)",
     "lowerNonRecoverable": "監視なし",
     "lowerCritical": "0.50 Volts (監視再開値:0.51 Volts)",
     "lowerNonCritical": "0.53 Volts (監視再開値:0.55 Volts)",
     "currentStatus": "正常範囲"
   }
 ]
```
# **2.2.11** コンポーネントのセンサー情報取得

指定したセンサー識別子の詳細なセンサー情報を BMC から取得します。センサー識別子には、 SDR レコード ID を指定します。

#### **URL:**

GET /esmpro/api/components/server/sensor/*{guid}?identifier={*センサー識別子*}*

# リクエスト**:**

なし

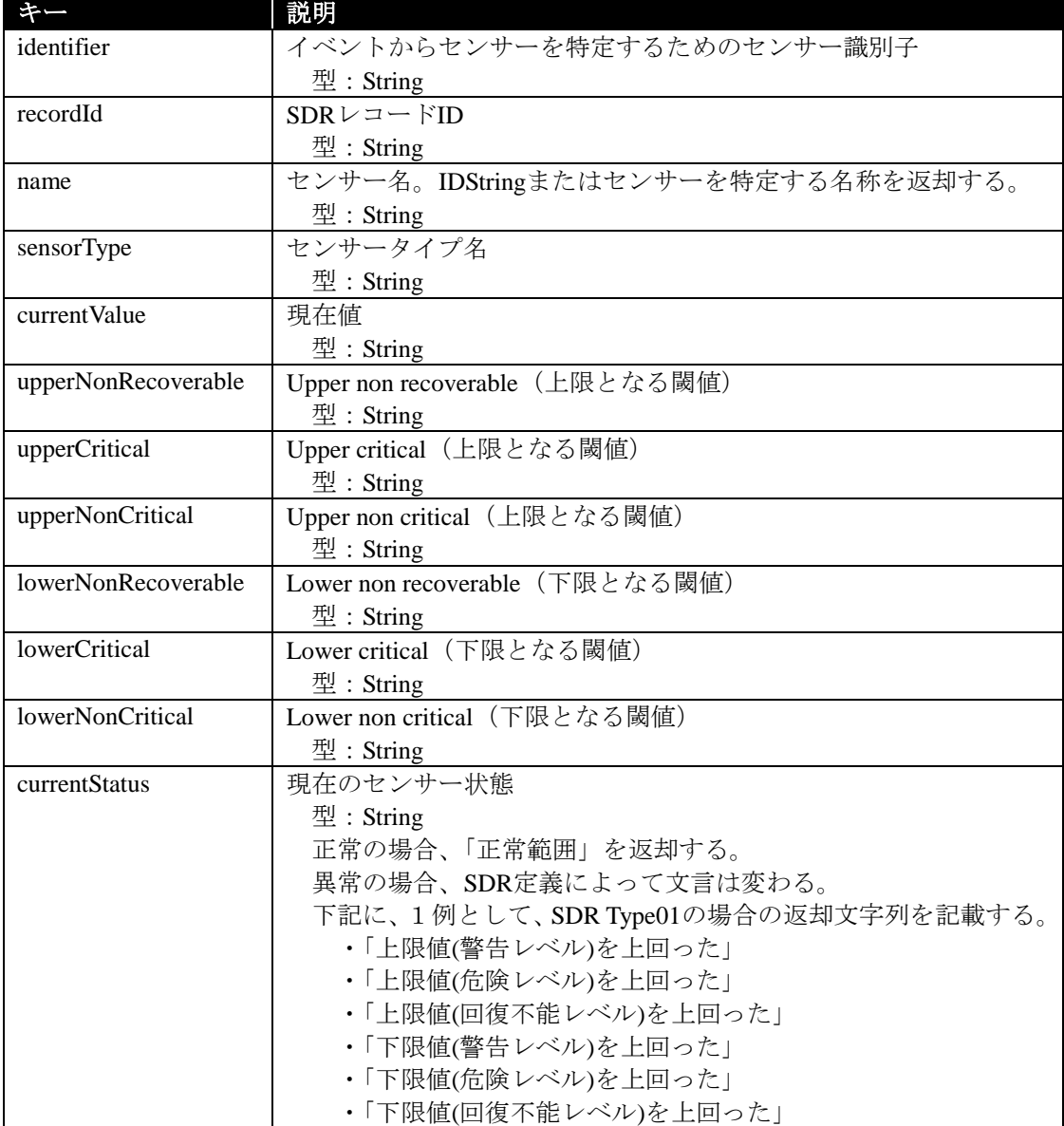

## リクエスト GET

/esmpro/api/components/server/sensor/5f3cc680-cf1b-11e0-8001-00255cc64b2e?identifier=0002 Cookie: JSESSIONID=206C9F1D25E7AB9E1F1AFAA8AC51B083 X-ESMPRO-API-Version:1.0

# レスポンス

HTTP 1.1 200 OK X-ESMPRO-API-Version:1.0 Content-type : application/json; charset=utf-8

{ "identifier": "0002", "recordId": "0002", "name": "Processor2 Vccp", "sensorType": "電圧", "currentValue": "0.81 Volts", "upperNonRecoverable": "監視なし", "upperCritical": "1.54 Volts (監視再開値:1.53 Volts)", "upperNonCritical": "1.47 Volts (監視再開値:1.46 Volts)", "lowerNonRecoverable": "監視なし", "lowerCritical": "0.50 Volts (監視再開値:0.51 Volts)", "lowerNonCritical": "0.53 Volts (監視再開値:0.55 Volts)", "currentStatus": "正常範囲" }

# **2.2.12** コンポーネントのシステム情報取得

指定したコンポーネントのシステム情報を取得します。

#### **URL:**

GET /esmpro/api/components/server/system-info/*{guid}*

### リクエスト**:**

なし

# レスポンスボディ**:**

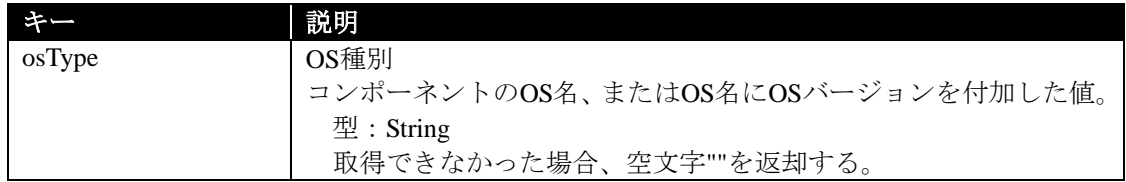

### 実行例**:**

リクエスト GET /esmpro/api/components/server/system-info/5f3cc680-cf1b-11e0-8001-00255cc64b2e Cookie: JSESSIONID=206C9F1D25E7AB9E1F1AFAA8AC51B083 X-ESMPRO-API-Version:1.0

# レスポンス

HTTP 1.1 200 OK X-ESMPRO-API-Version:1.0 Content-type : application/json; charset=utf-8

{

}

"osType" : "Microsoft Windows Server 2012 Datacenter x64"

# **2.2.13** コンポーネントの **HW** 情報取得

指定したコンポーネントの HW 情報を取得します。

#### **URL:**

GET /esmpro/api/components/server/hw/*{guid}*

### リクエスト**:**

なし

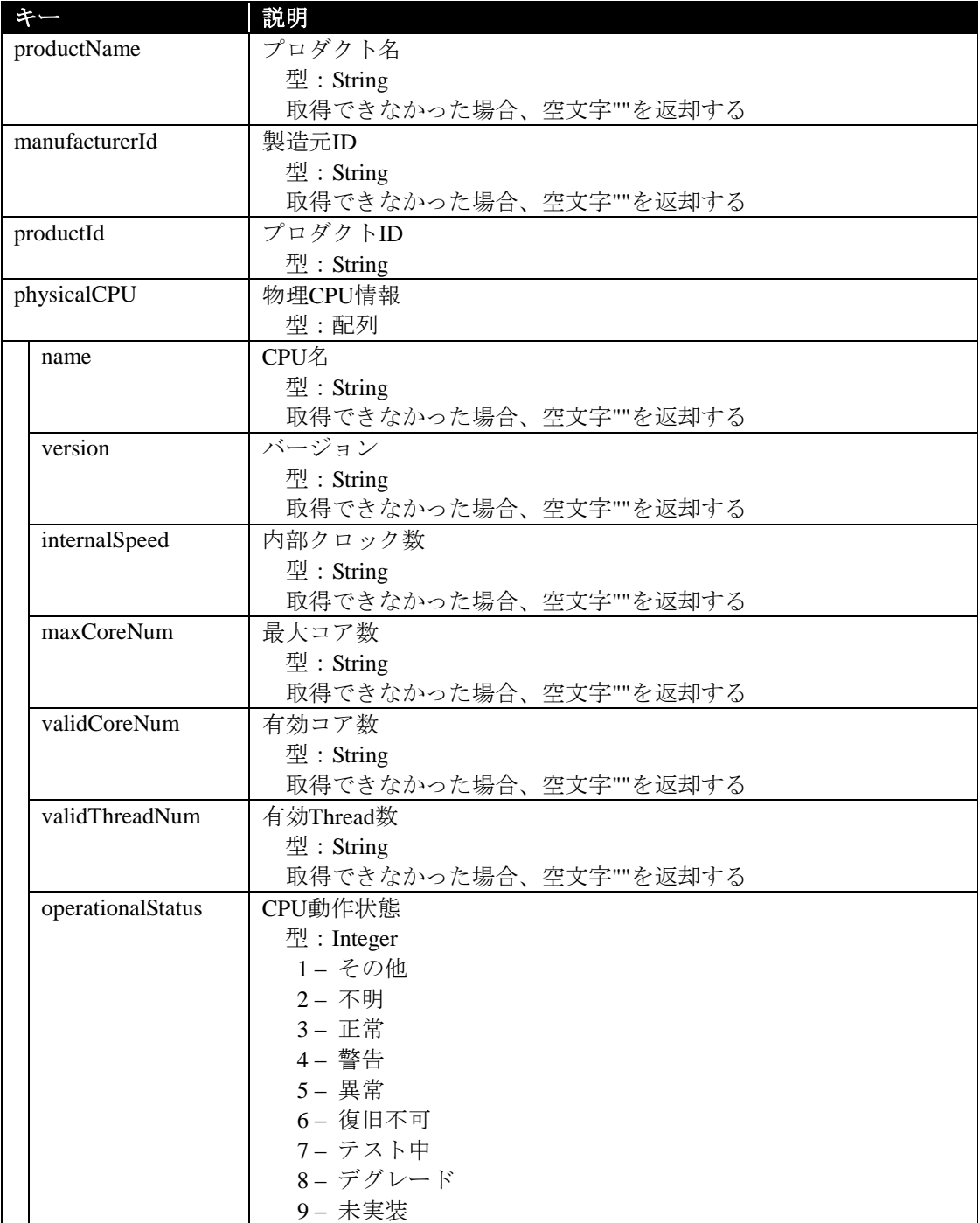

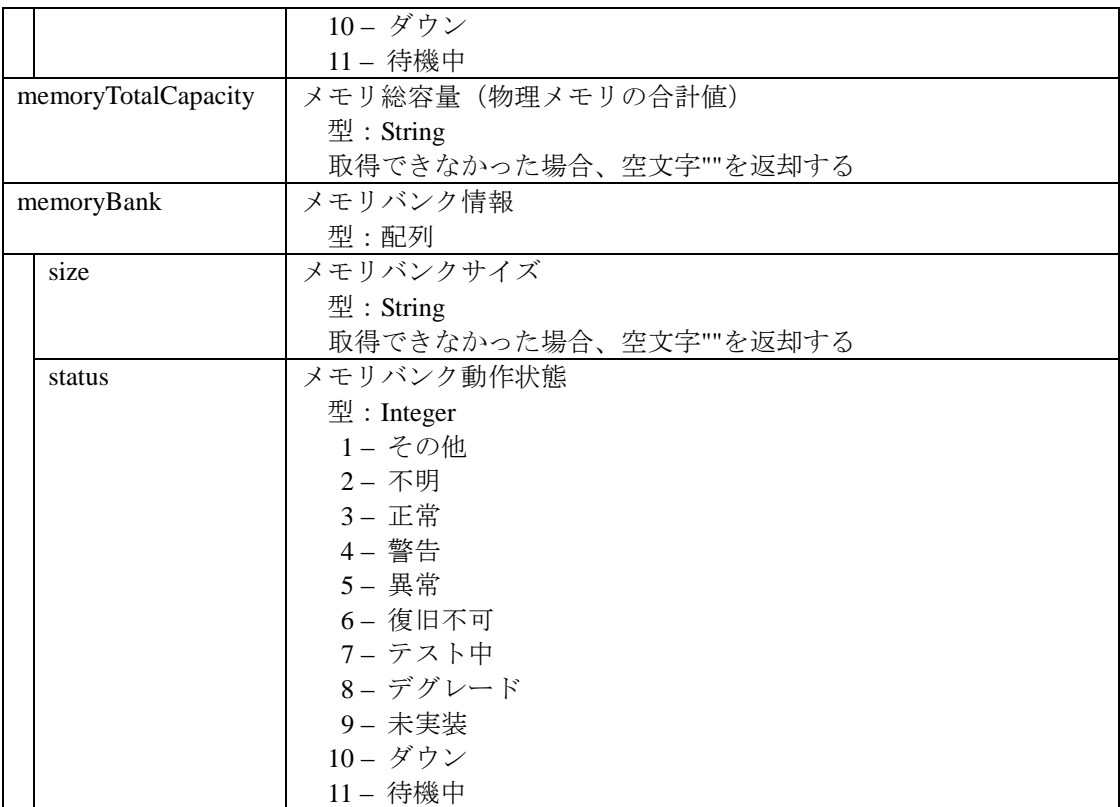

```
リクエスト
GET /esmpro/api/components/server/hw/5f3cc680-cf1b-11e0-8001-00255cc64b2e 
Cookie: JSESSIONID=206C9F1D25E7AB9E1F1AFAA8AC51B083
X-ESMPRO-API-Version:1.0
```
### レスポンス

 ] }

```
HTTP 1.1 200 OK
X-ESMPRO-API-Version:1.0
Content-type : application/json; charset=utf-8
{
```

```
 "productName" : "Express5800/R110d-1M [N8100-1807Y]",
 "manufacturerId":"119",
 "productId": "0548h",
 "physicalCPU" : [
   {
     "name" : "Intel(R) Xeon(R) processor",
      "version" : "Intel64 Family 6 Model 44 Stepping 2",
      "internalSpeed" : "2400 MHz ",
      "maxCoreNum" : "4",
      "validCoreNum" : "4",
      "validThreadNum" : "8",
      "operationalStatus" : 3
    }
 ],
 [
   {
      "name" : "Intel(R) Xeon(R) processor",
      "version" : "Intel64 Family 6 Model 44 Stepping 2",
      "internalSpeed" : "2400 MHz ",
      "maxCoreNum" : "4",
      "validCoreNum" : "4",
      "validThreadNum" : "8",
      "operationalStatus" : 3
   }
 ],
 "memoryTotalCapacity" : "8388608 KB ",
 "memoryBank":[
    {
      "size":"4194304 KB",
      "status":3
    }
 ],
 [
    {
      "size":"4194304 KB",
      "status":3
   }
```
# **2.2.14** コンポーネントの **NetworkInterface** 情報取得

指定したコンポーネントの NetworkInterface 情報を取得します。

#### **URL:**

GET /esmpro/api/components/server/networkinterface/*{guid}*

#### リクエスト**:**

なし

# レスポンスボディ**:**

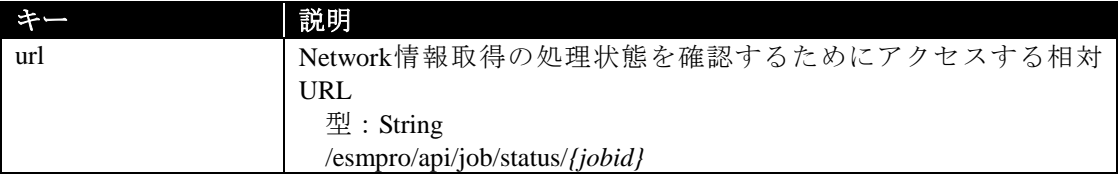

### 実行例**:**

### リクエスト

GET /esmpro/api/components/server/networkinterface/5f3cc680-cf1b-11e0-8001-00255cc64b2e Cookie: JSESSIONID=206C9F1D25E7AB9E1F1AFAA8AC51B083 X-ESMPRO-API-Version:1.0

# レスポンス

HTTP 1.1 200 OK X-ESMPRO-API-Version:1.0 Content-type : application/json; charset=utf-8

"url" : "/esmpro/api/job/status/gni00001"

本 API は、非同期型 REST API のため、レスポンスで返却する URL を使用して、ジョブの処理状 況の確認を行います(2.1.1 章参照)。

ジョブ完了後、以下の REST API を実行しジョブの処理結果を取得します。

#### **URL:**

{

}

GET /esmpro/api/components/server/networkinterface/*{jobid}*/result

#### リクエスト**:**

なし

## レスポンスボディ**:**

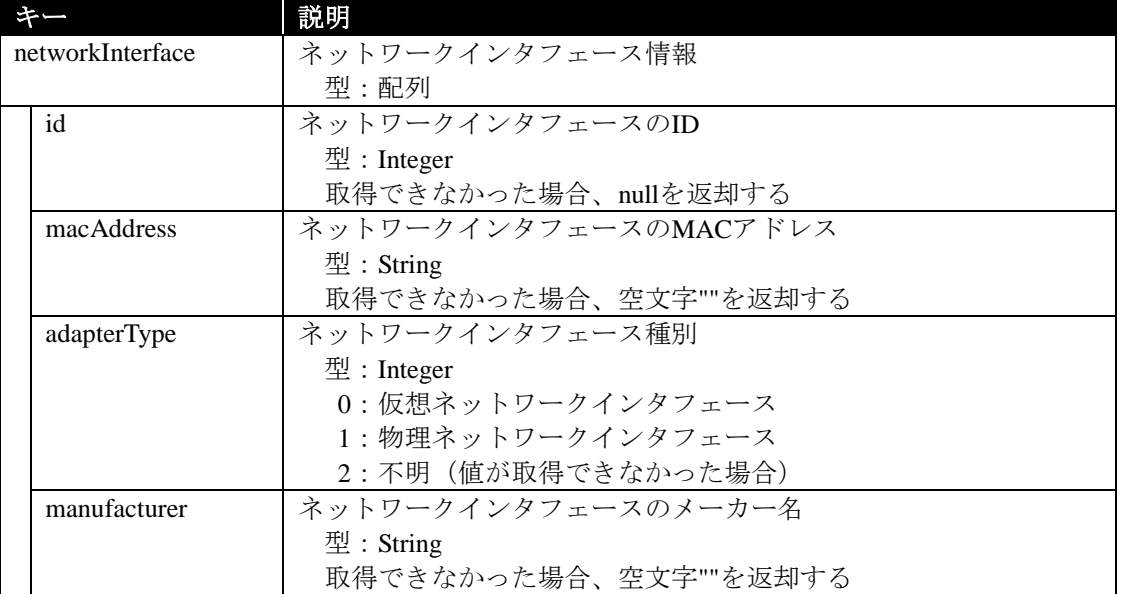

# 実行例**:**

}

# リクエスト

GET /esmpro/api/components/server/networkinterface/gni00001/result Cookie: JSESSIONID=206C9F1D25E7AB9E1F1AFAA8AC51B083 X-ESMPRO-API-Version:1.0

# レスポンス

```
HTTP 1.1 200 OK
X-ESMPRO-API-Version:1.0
Content-type : application/json; charset=utf-8
{
   " networkInterface ":[
      {
       "id":1,
        "macAddress": "94:DE:80:52:4F:66",
        "adapterType":0,
        "manufacturer": "Microsoft"
      },
      {
        "id":2
        "macAddress": "94:DE:80:52:4F:67",
        "adapterType":1,
        "manufacturer": ""
      },
      {
        "id":null,
        "macAddress": "94:DE:80:52:4F:68",
        "adapterType":1,
        "manufacturer": "Broadcom"
      }
   ]
```
# **2.2.15 BMC** の **SEL** 取得

指定したコンポーネントの BMC の SEL を取得します。 本 API は、BMC 管理を登録しているコンポーネントに対して使用してください。

#### **URL:**

GET /esmpro/api/components/server/sel/*{guid}*

リクエスト**:**

なし

### レスポンスボディ**:**

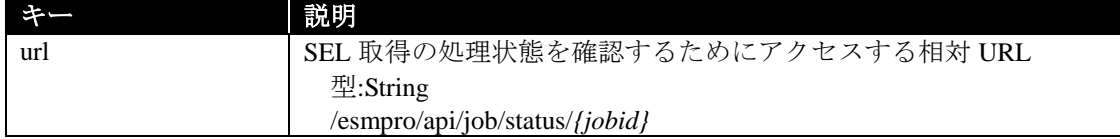

# 実行例**:**

リクエスト GET /esmpro/api/esmpro/api/components/server/sel/5f3cc680-cf1b-11e0-8001-00255cc64b2e Cookie: JSESSIONID=206C9F1D25E7AB9E1F1AFAA8AC51B083 X-ESMPRO-API-Version:1.0

### レスポンス

HTTP 1.1 200 OK X-ESMPRO-API-Version:1.0 Content-type : application/json; charset=utf-8

"url" : "/esmpro/api/job/status/gas00001"

本 API は、非同期型 REST API のため、レスポンスで返却する URL を使用して、ジョブの処理状 況の確認を行います(2.1.1 章参照)。

ジョブ完了後、以下の REST API を実行しジョブの処理結果を取得します。

#### **URL:**

{

}

GET /esmpro/api/components/server/sel/*{jobid}*/result

# リクエスト**:**

なし

#### レスポンスボディ**:**

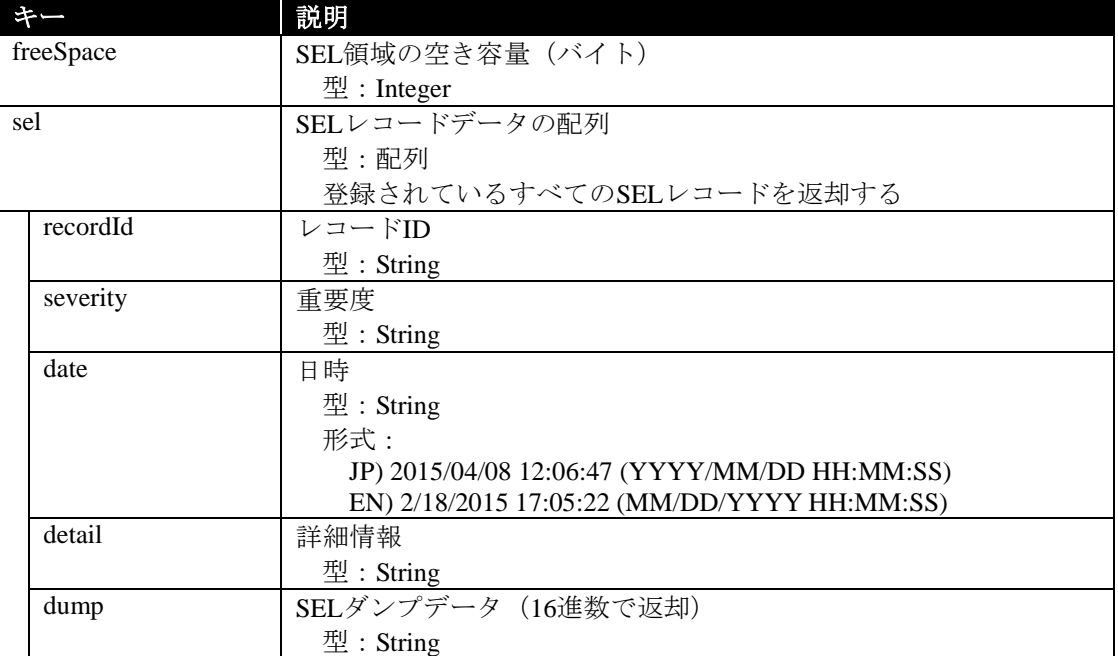

# 実行例**:**

}

リクエスト

GET /esmpro/api/components/server/sel/gas00001/result Cookie: JSESSIONID=206C9F1D25E7AB9E1F1AFAA8AC51B083 X-ESMPRO-API-Version:1.0

### レスポンス

```
HTTP 1.1 200 OK
X-ESMPRO-API-Version:1.0
Content-type : application/json; charset=utf-8
{
   "freeSpace":63180,
   sel:[
      {
         "recordId":"0002h",
        "severity":"information",
        "date":2014/09/12 14:08:27",
        "detail":"OS Boot Information : C: boot completed",
         "dump":"02 00 02 5b fe 12 54 20 00 04 12 87 6f 41 8f ff"
      },
      {
        "recordId":"0001h",
        "severity":"information",
        "date":2014/09/12 14:08:23",
        "detail":" System Boot/Restart Initiated Information : Initiated by power up",
        "dump":"3e 00 02 6e 38 de 54 20 00 04 12 87 6f 41 8f ff"
      }
   ]
```
# **2.2.16 FRU** の一覧取得

FRU の一覧を取得します。

#### **URL:**

GET /esmpro/api/components/server/fru-list/*{guid}*

### リクエスト**:**

なし

# レスポンスボディ**:**

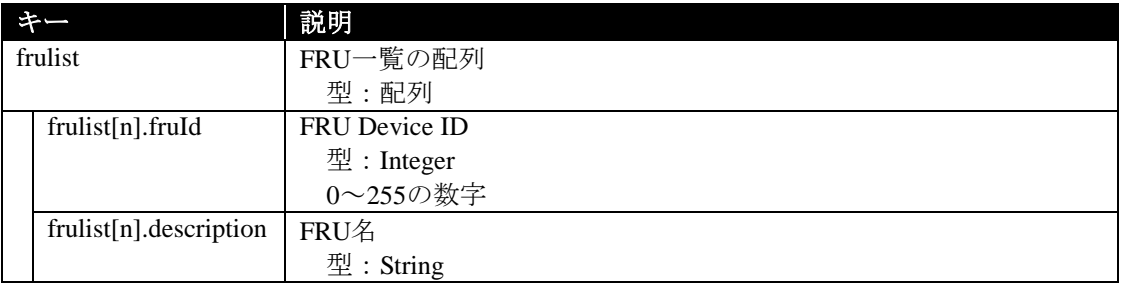

# 実行例**:**

#### リクエスト

GET /esmpro/api/components/server/fru-list/5f3cc680-cf1b-11e0-8001-00255cc64b2e Cookie: JSESSIONID=206C9F1D25E7AB9E1F1AFAA8AC51B083 X-ESMPRO-API-Version:1.0

# レスポンス

HTTP 1.1 200 OK X-ESMPRO-API-Version:1.0 Content-type : application/json; charset=utf-8

```
{
```

```
 {
    frulist:[
 { "fruId":0, "description":"Primary FRU Device" },
\{ "fruId":1, "description":"DIMM1 SPD" \}, { "fruId":2, "description":"DIMM2 SPD" },
 { "fruId":3, "description":"DIMM3 SPD" },
       { "fruId":4, "description":"DIMM4 SPD" }
    ]
  }
}
```
# **2.2.17 FRU** の取得

リクエストデータで与えられたfruidに該当するFRU情報を取得します。fruid にはFRUの一覧で取 得した「FRU Device ID」を指定します。

### **URL:**

GET /esmpro/api/components/server/fru/*{guid}?fruid={fruid}*

# リクエスト**:**

なし

# レスポンスボディ**:**

FRU 種別:Generic

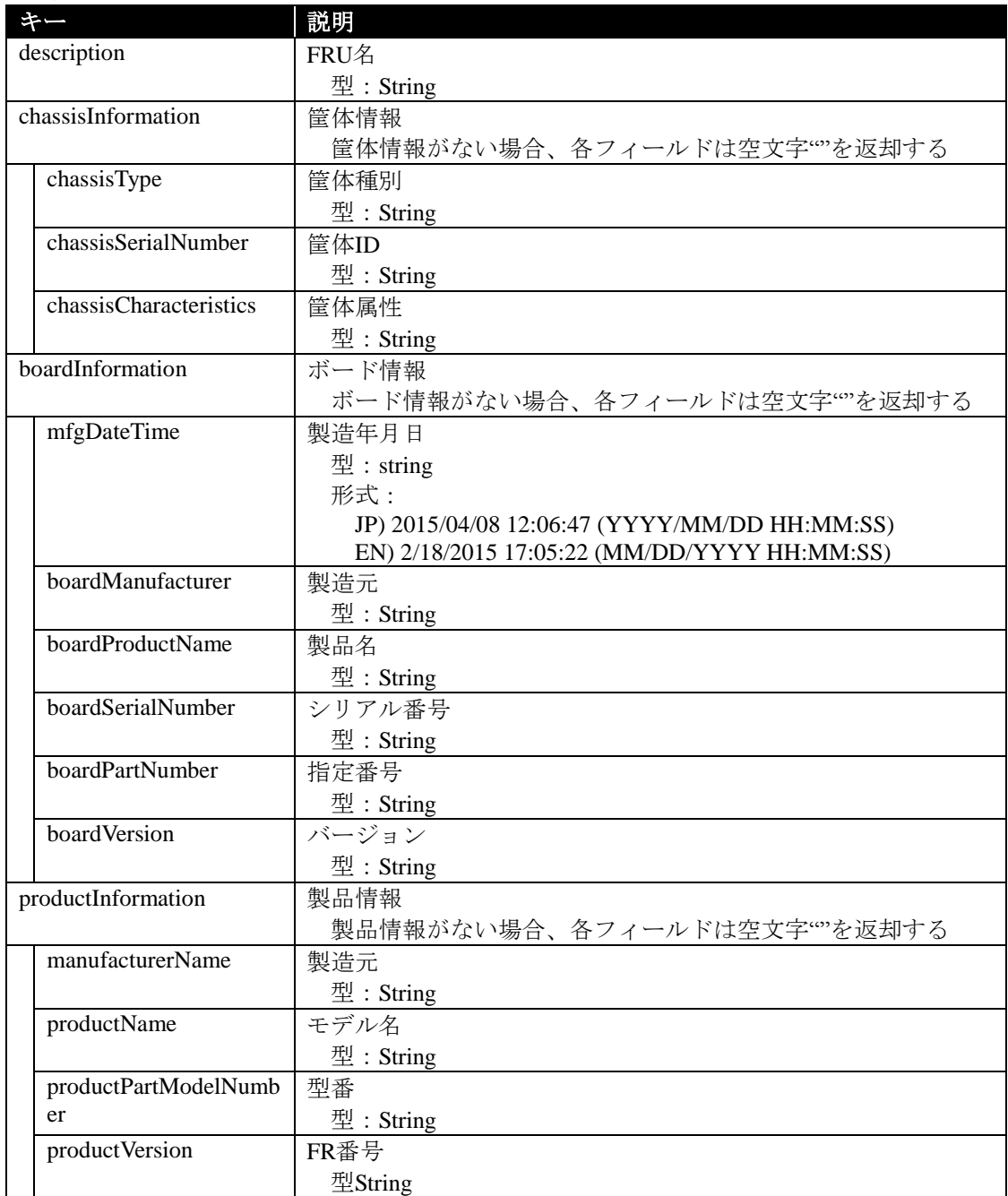

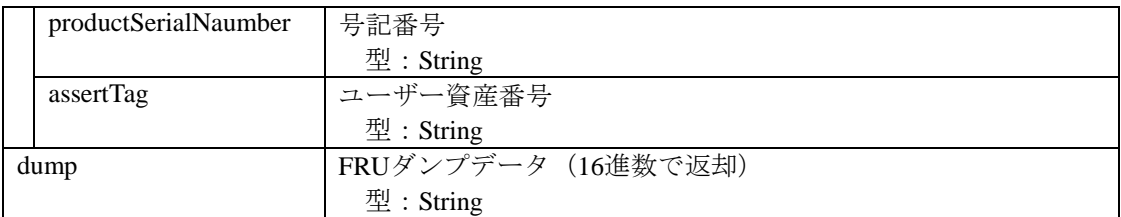

#### FRU 種別:Memory

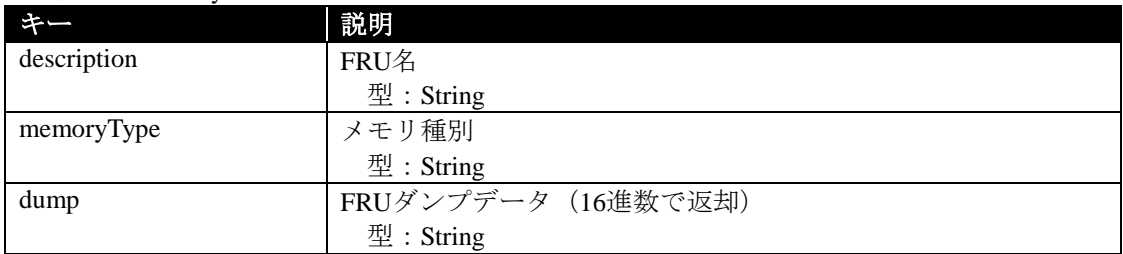

#### FRU 種別:CPU

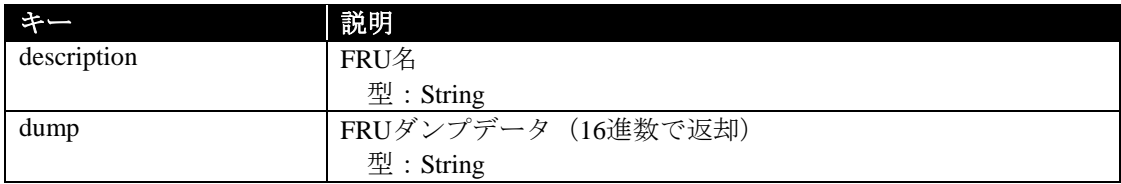

## 実行例**:**

### リクエスト GET /esmpro/api/components/server/fru/5f3cc680-cf1b-11e0-8001-00255cc64b2e?fruid=0 Cookie: JSESSIONID=206C9F1D25E7AB9E1F1AFAA8AC51B083 X-ESMPRO-API-Version:1.0

#### FRU 種別:Generic

### レスポンス

HTTP 1.1 200 OK X-ESMPRO-API-Version:1.0 Content-type : application/json; charset=utf-8

```
{
   {
     "boardInfomation": {
       "boardManufacturer": "GIGABYTE",
       "boardProducatName": "GA-6UASV1",
       "boardSerialNumber": "0BM550700148",
       "boardVersion": "1.1H",
       "baordPartNumber": "56-131335-001"
     },
        "productInfomation": {
        "productVersion": "FR1.3",
       "assertTag": "_
 "productSerialNumber": "1700121",
 "manufacturerName": "NEC",
        "proudctName": "Express5800/R110d-1E",
        "proudctPartModelNumber": "[N8100-1764]"
 },
 "description": "Primary FRU Device",
     "chassisInformation": {
```

```
 "chassisType": "Rack Mount Chassis",
        "chassisPartNumber": "856-131336-001 ",
        "chassisSerialNumber": "Rack Mount",
        "chassisCharacteristics": "01h"
      },
      "dump": "01 19 01 05 0e 00 00 d2 01 04 17 ce 38 35 36 2d 31 33 31 33 33 36 2d 30 30 31 c2 30 
31 c2 30 31 "
   }
}
```
### **FRU** 種別: Memory

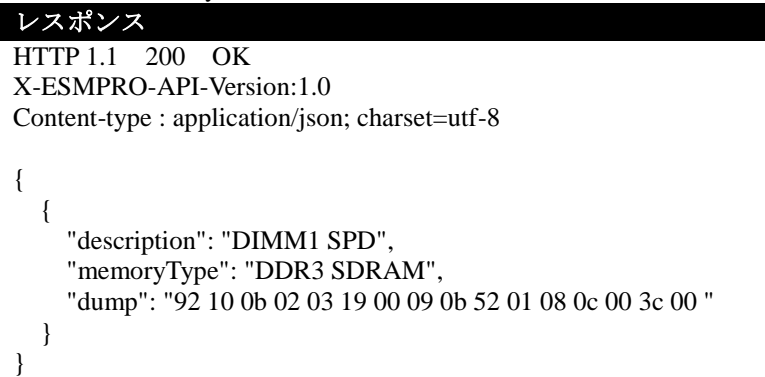

FRU 種別:CPU

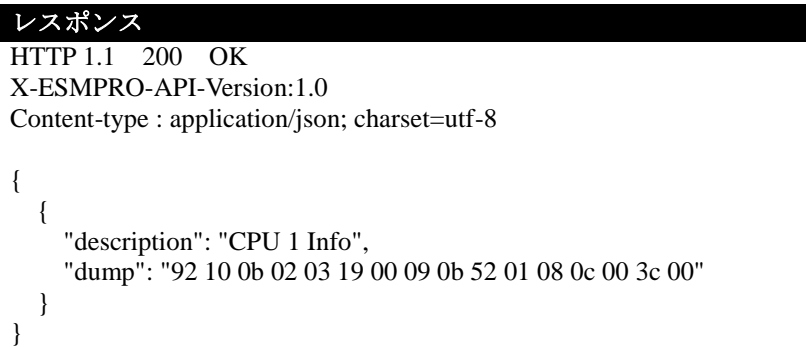

# **2.2.18** 接続チェック

指定したコンポーネントが、管理有効になっている管理対象と接続できているかをチェックしま す。

## **URL:**

PUT /esmpro/api/components/server/connection-check

componentName と componentGUID を同時に指定した場合、または両方指定しない場合はエラー になります。

### リクエスト**:**

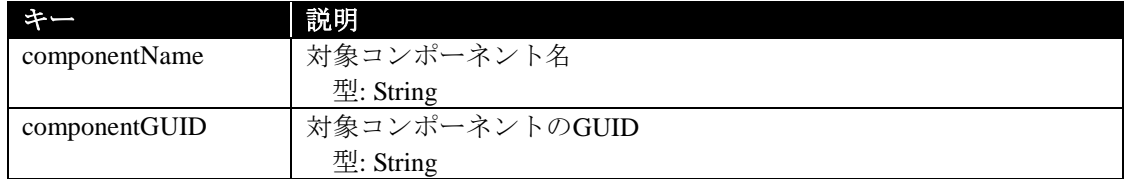

#### レスポンスボディ**:**

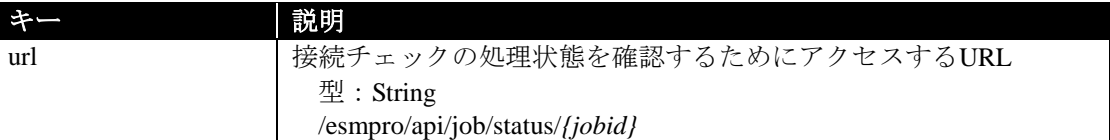

### 実行例**:**

```
リクエスト(例 1)
PUT/esmpro/api/components/server/connection-check
Cookie: JSESSIONID=206C9F1D25E7AB9E1F1AFAA8AC51B083
X-ESMPRO-API-Version:1.0
Content-type : application/json; charset=utf-8
```
"componentName": "ServerA"

```
}
```
}

{

## リクエスト(例 **2**)

```
PUT /esmpro/api/components/server/connection-check
Cookie: JSESSIONID=206C9F1D25E7AB9E1F1AFAA8AC51B083
X-ESMPRO-API-Version:1.0
Content-type : application/json; charset=utf-8
{
   "componentGUID": "5f3cc680-cf1b-11e0-8001-00255cc64b2e"
```
レスポンス HTTP 1.1 200 OK X-ESMPRO-API-Version:1.0 Content-type : application/json; charset=utf-8 { "url" : "/esmpro/api/job/status/csc00001" }

本 API は、非同期型 REST API のため、レスポンスで返却する URL を使用して、ジョブの処理状 況の確認を行います(2.1.1 章参照)。

ジョブ完了後、以下の REST API を実行しジョブの処理結果を取得します。

**URL:**

GET /esmpro/api/components/server/connection-check/*{jobid}*/result

### リクエスト**:**

なし

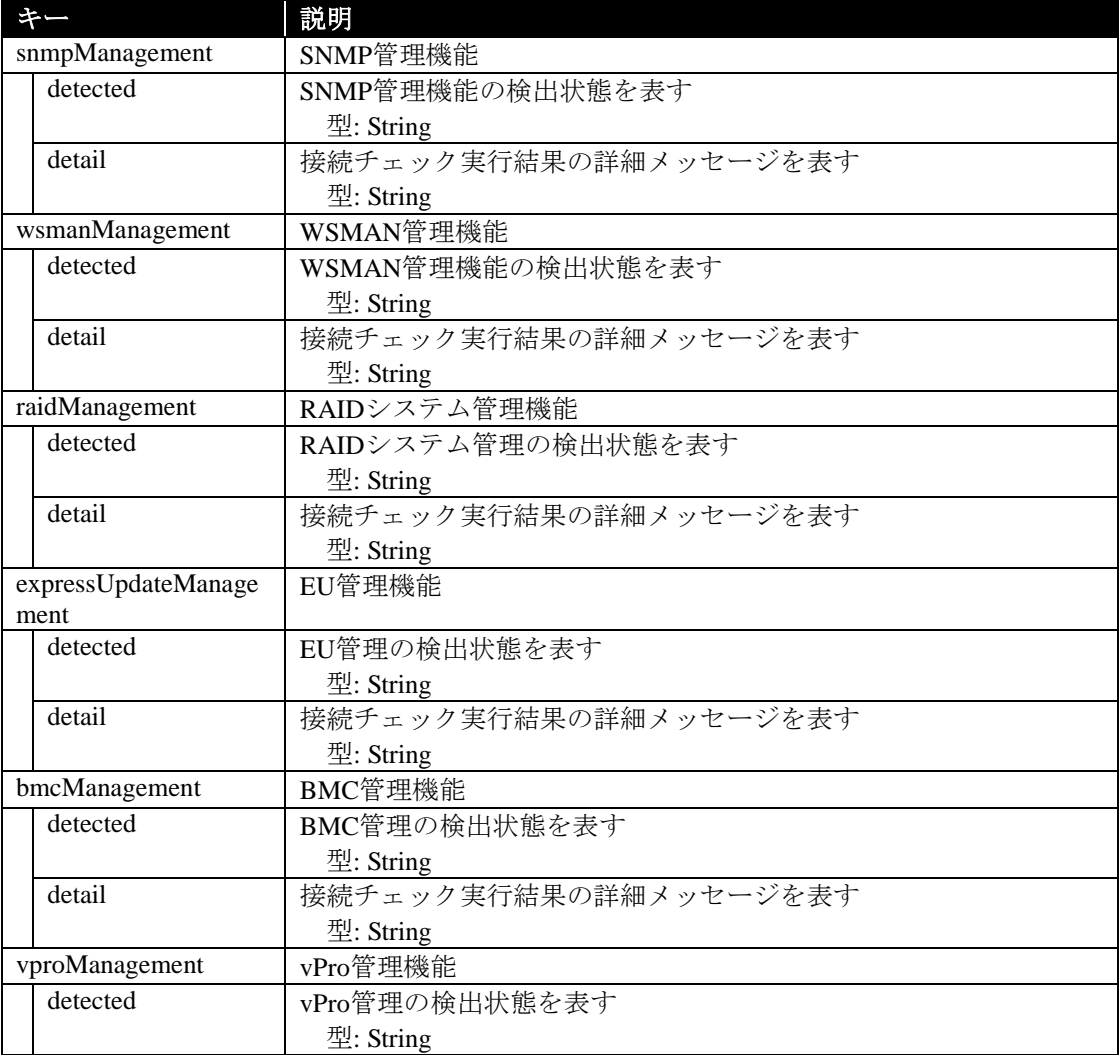

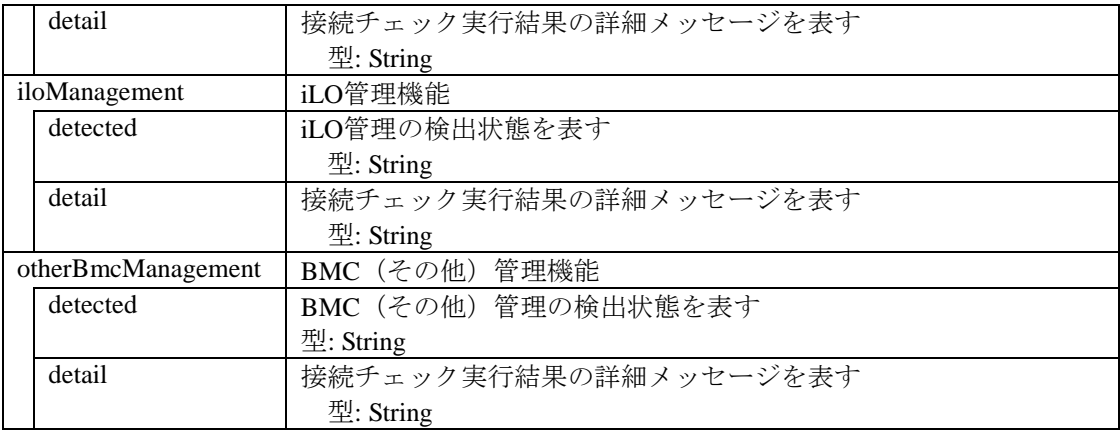

#### リクエスト

```
GET /esmpro/api/components/server/connection-check/csc00001/result
Cookie: JSESSIONID=206C9F1D25E7AB9E1F1AFAA8AC51B083
X-ESMPRO-API-Version:1.0
```
#### レスポンス

```
HTTP 1.1 200 OK
X-ESMPRO-API-Version:1.0
Content-type : application/json; charset=utf-8
```

```
{
  "wsmanManagement": {
    "detected": "true",
    "detail": "WS-MAN management can be used."
   },
  "raidManagement": {
    "detected": "true",
    "detail": "RAID system management can be used."
   },
  "expressUpdateManagement": {
    "detected": "true",
    "detail": "Using the NEC ExpressUpdate Agent NEC ExpressUpdate function can be used."
  },
  "bmcManagement": {
    "detected": "true",
    "detail":"SNMP Alert configuration is not completed on BMC (EXPRESSSCOPE Engine). 
Setting up SNMP Alert configuration is required to send hardware error alert to NEC ESMPRO 
Manager. Please set NEC ESMPRO Manager's address as 'Alert Receiver'. Using the BMC 
(EXPRESSSCOPE Engine) NEC ExpressUpdate function can be used. "
   }
}
```
# **2.2.19** イベント情報の取得

ESMPRO/ServerManager が受信したイベントのうち、指定したレコード ID 以降のイベントに対し て条件に一致するイベントの情報を返却します。レコード ID を省略した場合はレコード ID が最大 値であるイベントを返却します。

本 API は認証なしで使用できるため、セッション ID の指定は不要です。

#### **URL:**

GET /esmpro/api/event?recordId=*{ID}*&severity=*{All or Information or Minor or Major}*

#### リクエスト**:**

なし

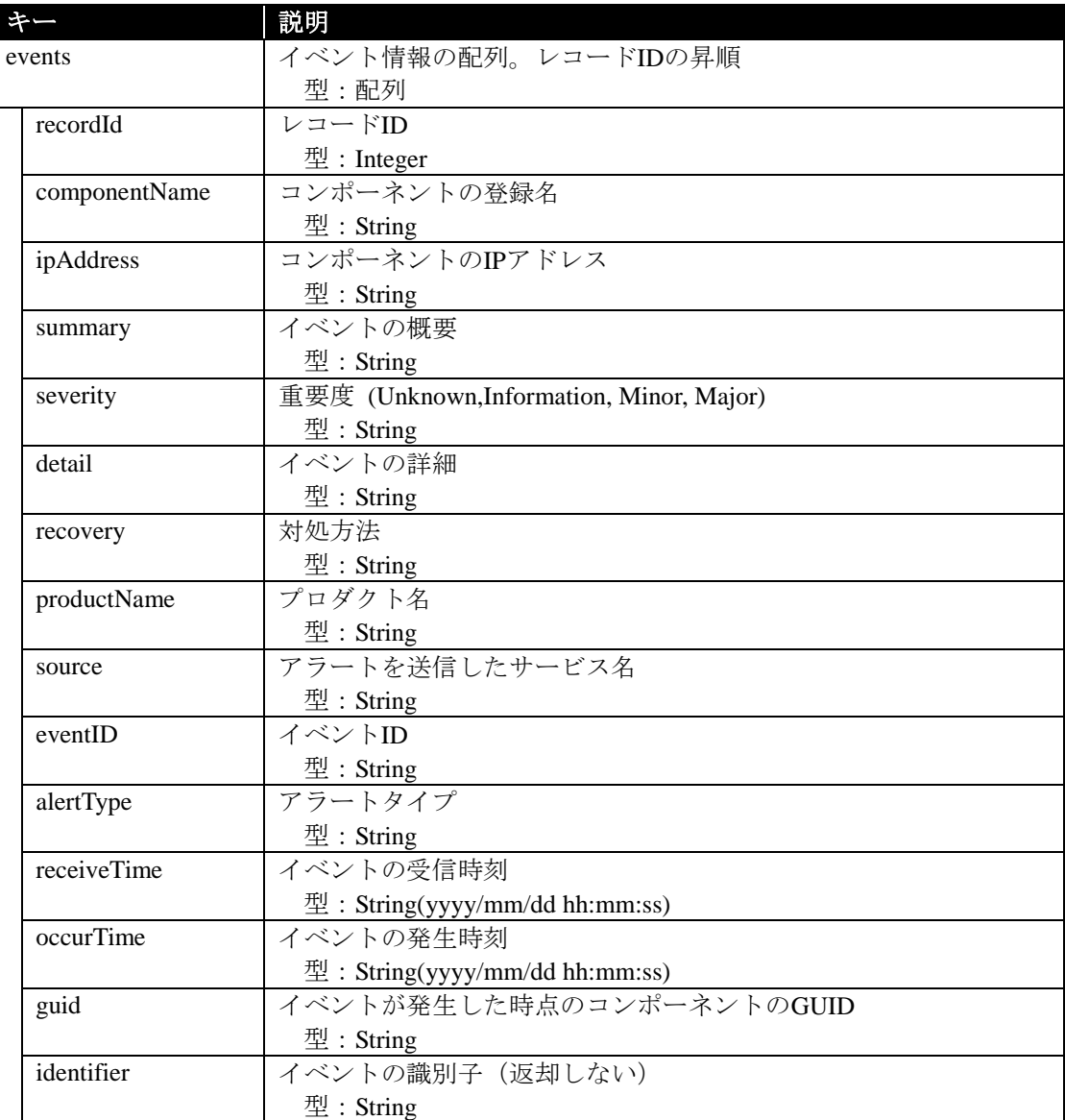

{

}

```
リクエスト
GET /esmpro/api/event?recordId=1&severity=Information
Cookie: JSESSIONID=206C9F1D25E7AB9E1F1AFAA8AC51B083
X-ESMPRO-API-Version:1.0
```
### レスポンス

HTTP 1.1 200 OK X-ESMPRO-API-Version:1.0 Content-type : application/json; charset=utf-8

```
"events": [
   {
      "recordId" : 1,
    "componentName" : "SERVER1",
     "ipAddress" : "172.16.0.61",
     "summary" : "HW eventlog",
    "severity" : "Information",
    "detail" : "HW eventlog",
     "recovery": "確認してください",
     "productName" : "ESMPRO/SM",
     "source" : "ESMCommonService",
     "eventID": "0xc004057a(1402)",
     "alertType" : "Server Recovery",
     "receiveTime" : "2014/09/18 11:30:38",
     "occurTime" : "2014/09/18 11:30:38",
     "guid": "5f3cc680-cf1b-11e0-8001-00255cc64b2e"
   }
 ]
```
# **2.2.20 ESMPRO/ServerManager** の情報取得

ESMPRO/ServerManager の情報を取得します。

#### **URL:**

GET /esmpro/api/sm

### リクエスト**:**

なし

# レスポンスボディ**:**

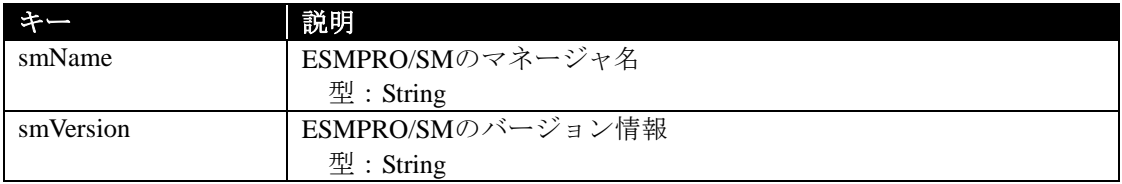

# 実行例**:**

{

}

## リクエスト GET /esmpro/api/sm Cookie: JSESSIONID=206C9F1D25E7AB9E1F1AFAA8AC51B083 X-ESMPRO-API-Version:1.0

# レスポンス

HTTP 1.1 200 OK X-ESMPRO-API-Version:1.0 Content-type : application/json; charset=utf-8

 " smName " : "mgr\_PC00001" , " smVersion " : "6.20"

# **2.2.21** コンポーネントのステータス取得

指定されたコンポーネントの状態を取得します。コンポーネントの指定方法には、GUID を指定 する方法とコンポーネント名を指定する方法があります。

### **URL:**

GET /esmpro/api/components/server/server-status/*{guid}*

# リクエスト**:**

なし

# レスポンスボディ**:**

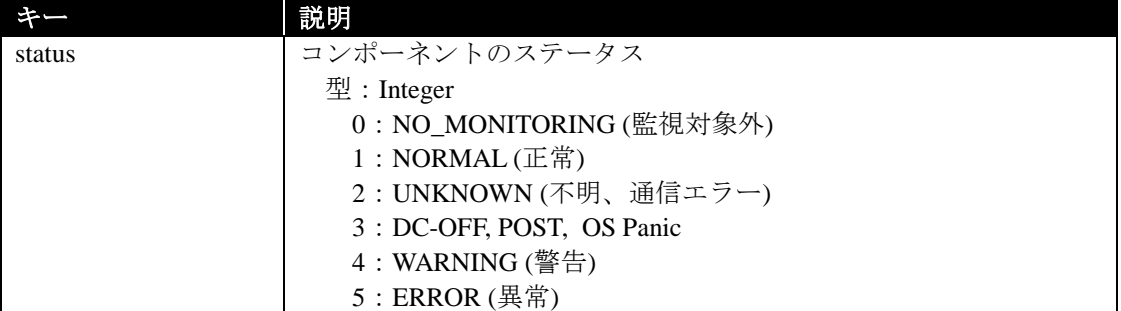

### 実行例**:**

# リクエスト

GET /esmpro/api/components/server/server-status/5f3cc680-cf1b-11e0-8001-00255cc64b2e Cookie: JSESSIONID=206C9F1D25E7AB9E1F1AFAA8AC51B083 X-ESMPRO-API-Version:1.0

### レスポンス

HTTP 1.1 200 OK X-ESMPRO-API-Version:1.0 Content-type : application/json; charset=utf-8

"status":1

{

}

### **URL:**

GET /esmpro/api/components/server/server-status?name=*{*コンポーネント名*}*

### リクエスト**:**

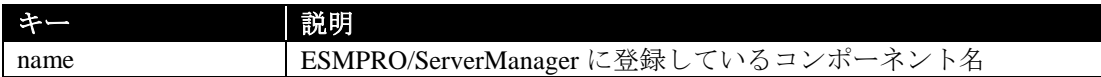

## レスポンスボディ**:**

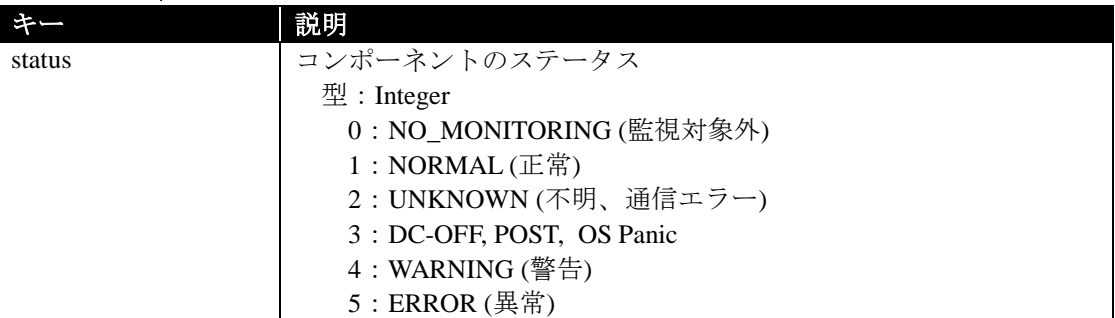

# 実行例**:**

# リクエスト

GET /esmpro/api/components/server/server-status?name=ManagementController Cookie: JSESSIONID=206C9F1D25E7AB9E1F1AFAA8AC51B083 X-ESMPRO-API-Version:1.0

# レスポンス

HTTP 1.1 200 OK X-ESMPRO-API-Version:1.0 Content-type : application/json; charset=utf-8

"status":1

{

}

# **2.2.22** コンポーネントのストレージ情報取得

指定されたコンポーネントのストレージ情報を取得します。

#### **URL:**

GET /esmpro/api/components/server/storage/*{guid}*

#### リクエスト**:**

なし

# レスポンスボディ**:**

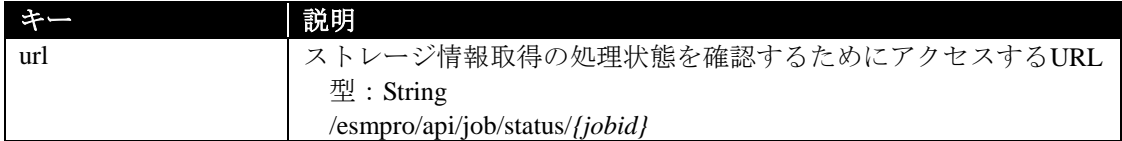

### 実行例**:**

#### リクエスト

{

}

GET /esmpro/api/components/server/storage/d3eceb00-91ba-11e2-8001-902b34341528 Cookie: JSESSIONID=342886D32A4295936188A6A8410C1E94 X-ESMPRO-API-Version:1.0

# レスポンス

HTTP 1.1 200 OK X-ESMPRO-API-Version:1.0 Content-type : application/json; charset=utf-8

"url" : "/esmpro/api/job/status/gsi00001"

本 API は、非同期型 REST API のため、レスポンスで返却する URL を使用して、ジョブの処理状 況の確認を行います(2.1.1 章参照)。

ジョブ完了後、以下の REST API を実行しジョブの処理結果を取得します。

# **URL:**

GET /esmpro/api/components/server/storage/*{jobid}*/result

### リクエスト**:**

なし

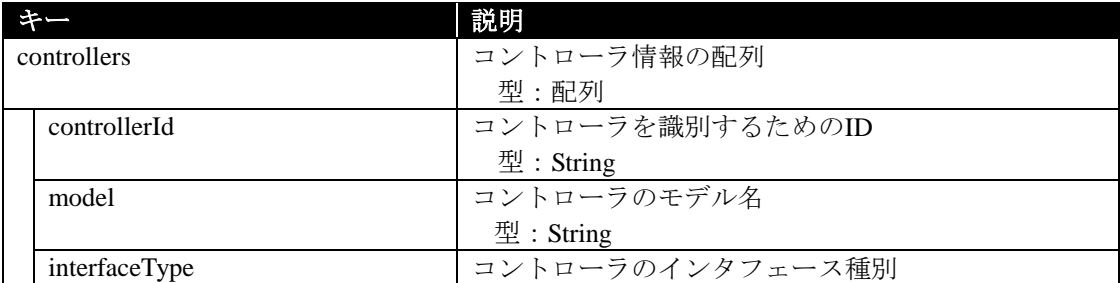

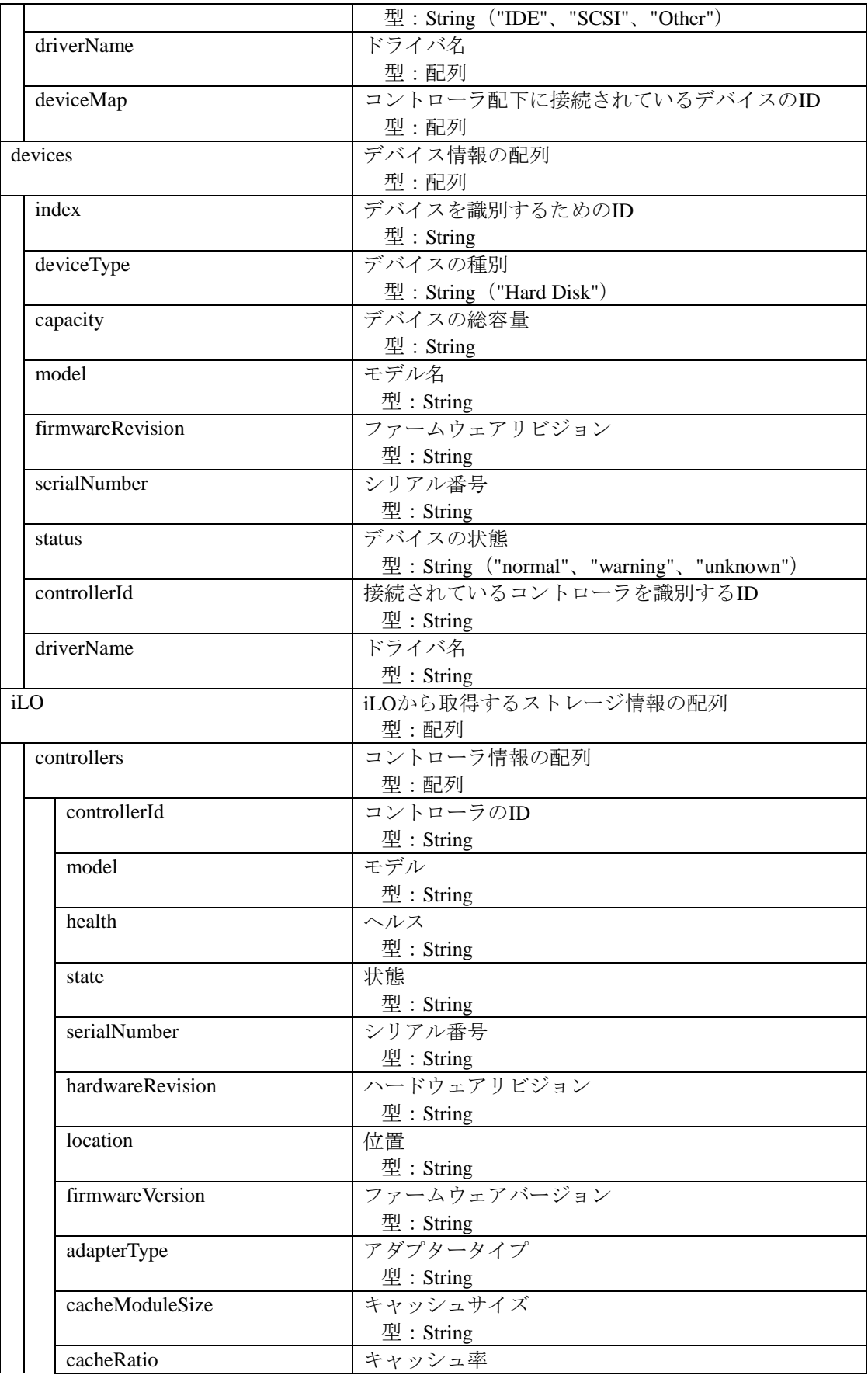

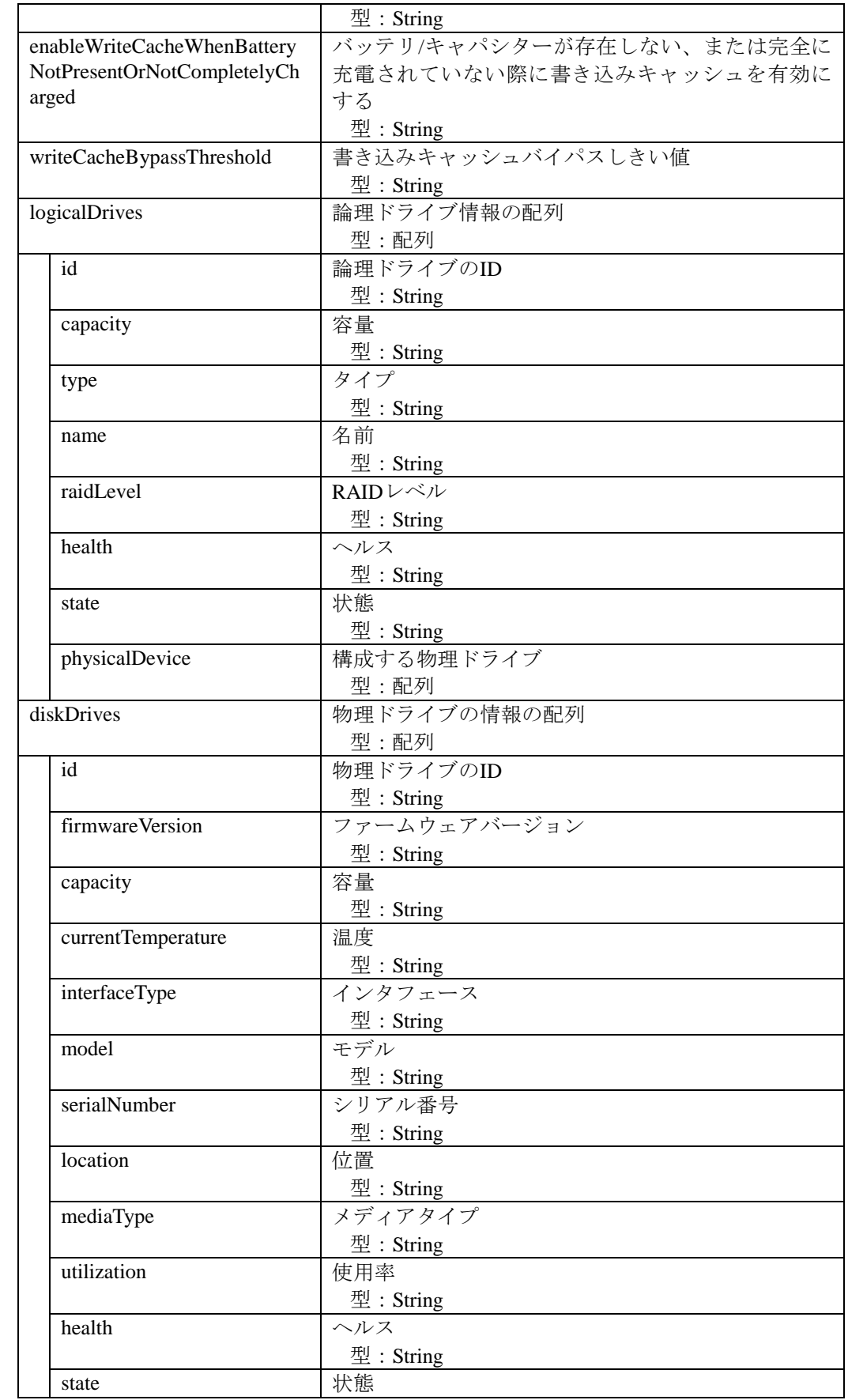

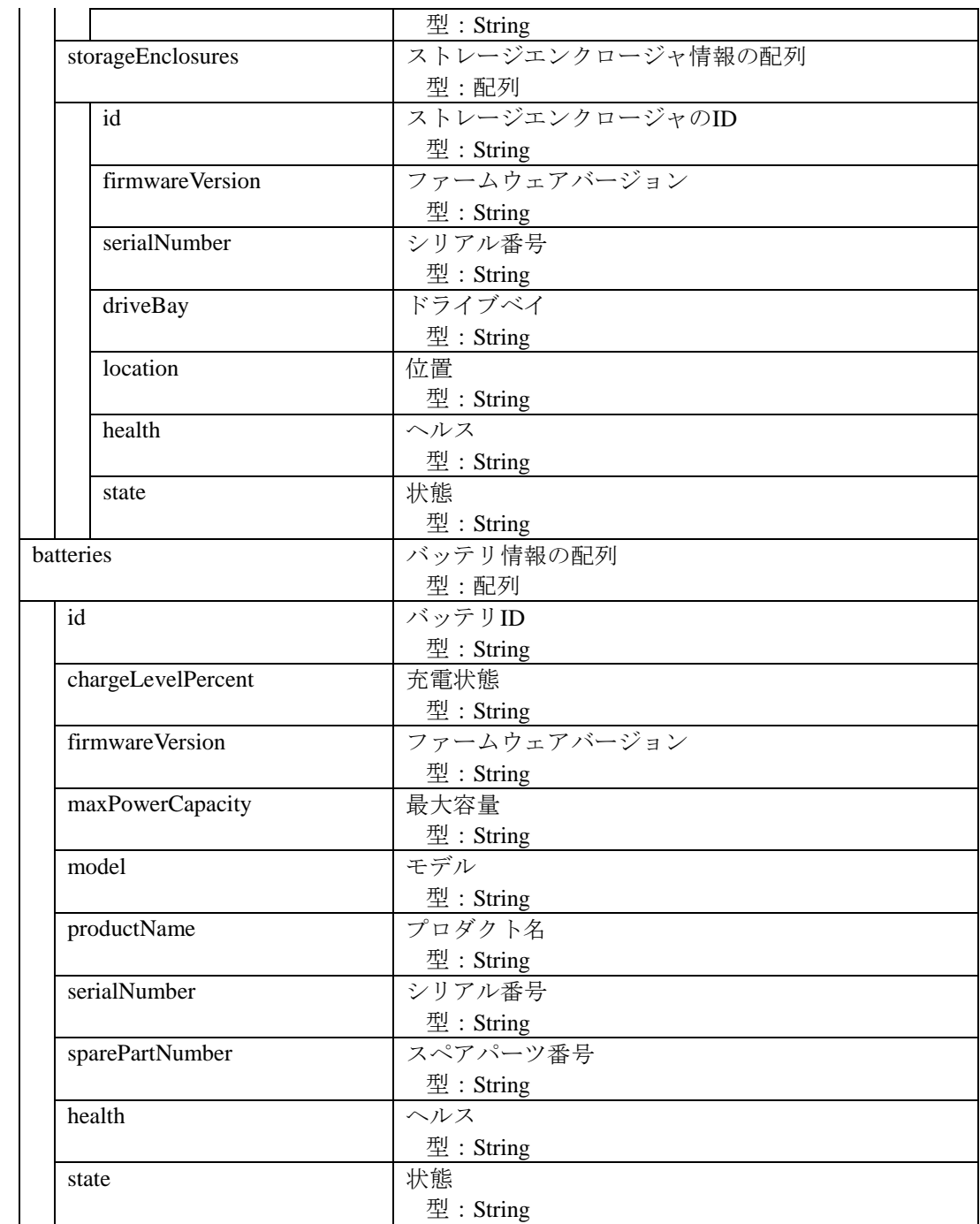

```
リクエスト
GET /esmpro/api/components/server/storage/gsi00001/result
Cookie: JSESSIONID=342886D32A4295936188A6A8410C1E94
X-ESMPRO-API-Version:1.0
```

```
レスポンス
HTTP 1.1 200 OK
X-ESMPRO-API-Version:1.0
Content-type : application/json; charset=utf-8
{
   "controllers": [
      {
        "interfaceType": "IDE",
        "controllerId": "1",
        "deviceMap": [
          "1"
        ],
        "model": "IDE Controller(storahci)",
        "driverName": "storahci.sys"
      }
 ],
 "devices": [
      {
        "deviceType": "HardDisk",
        "serialNumber": "WD-WMAYP3264344",
        "controllerId": "1",
       "index": "1",<br>"model": "WDC
                             WD5003ABYX-20WER",
        "driverName": "",
       "capacity": "465.7 GB",
        "firmwareRevision": "01.0",
        "status": "normal"
      }
   ]
}
```
# **2.2.23 EEM** の一覧取得

ESMPRO/ServerManager に登録されている EEM の一覧を取得します。

#### **URL:**

GET /esmpro/api/eem

### リクエスト**:**

なし

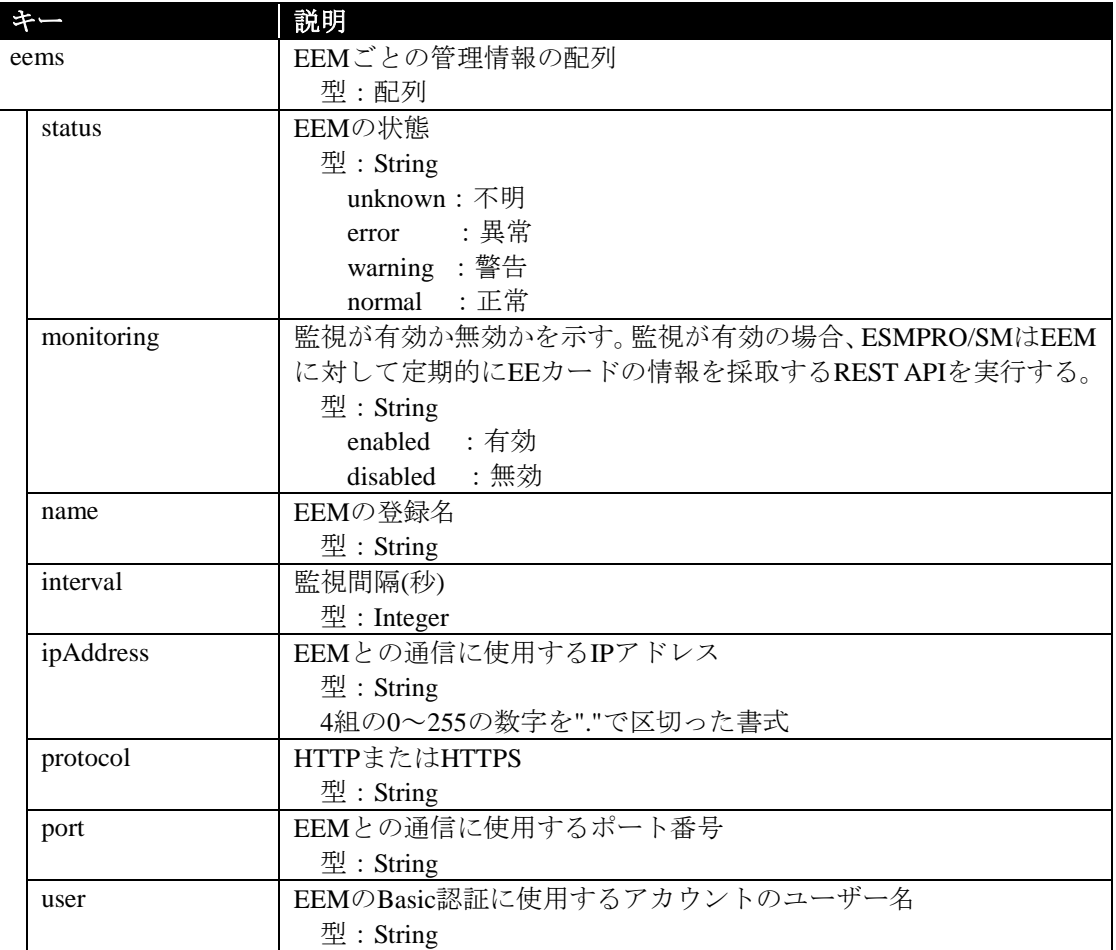

{

}

リクエスト GET /esmpro/api/eem Cookie: JSESSIONID=206C9F1D25E7AB9E1F1AFAA8AC51B083 X-ESMPRO-API-Version:1.0

# レスポンス

HTTP 1.1 200 OK X-ESMPRO-API-Version:1.0 Content-type : application/json; charset=utf-8

```
 "eems": [
{
    "status": "normal",
    "monitoring": "enabled",
    "name": "ExpressEtherManager001",
     "interval":1800,
    "ipAddress":"1.2.3.4",
    "protocol": "http"
     "port":"30050"
     "user":"admin"
  },
   {
    "status": "normal",
     "monitoring": "enabled",
     "name": "ExpressEtherManager002",
     "interval":1800,
     "ipAddress":"5.6.7.8",
     "protocol": "http"
    "port":"30050"
     "user":"eem"
   }
]
```
# **2.2.24 EEM** の登録

EEM をネットワーク上から検索し、発見した EEM を ESMPRO/ServerManager に管理対象として 登録します。

#### **URL:**

POST /esmpro/api/eem

# リクエスト**:**

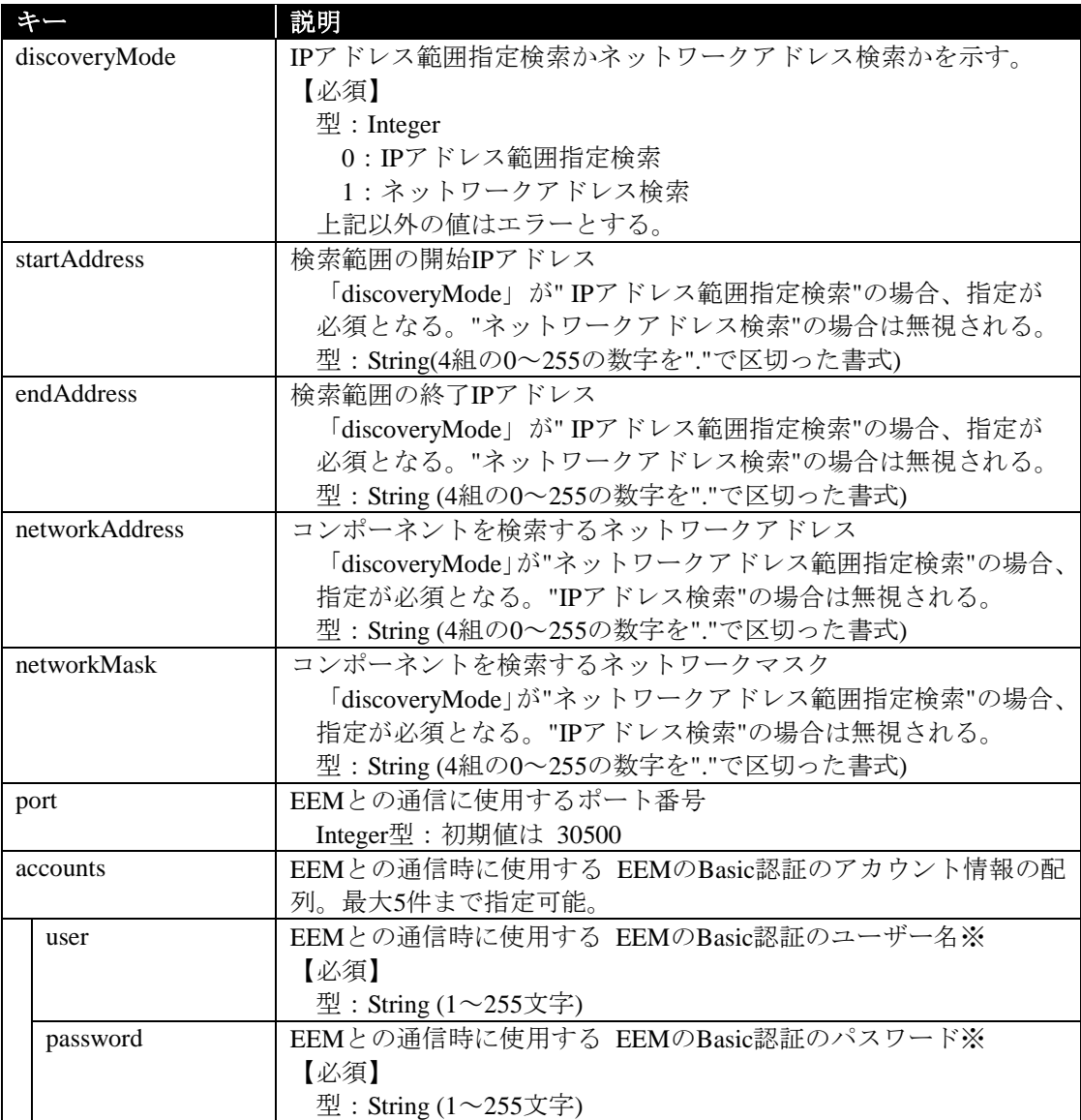

※EEM の Basic 認証の設定は、ExpEther I/O 拡張ユニット(40G)のユーザーズガイドを参照して ください。

#### レスポンスボディ**:**

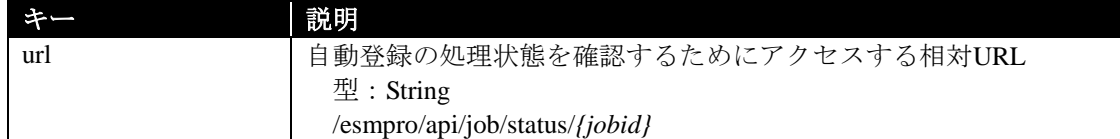

# 実行例**:**

```
リクエスト
POST /esmpro/api/eem
Cookie: JSESSIONID=206C9F1D25E7AB9E1F1AFAA8AC51B083
X-ESMPRO-API-Version:1.0
Content-type : application/json; charset=utf-8
{
   "discoveryMode" : 0,
   "startAddress" : "192.168.1.1",
   "endAddress" : "192.168.1.20",
   "accounts" : [
     {
       "user" : "Administrator",
       "password" : "Administrator"
      }
   ],
}
```
# レスポンス

{

}

HTTP 1.1 200 OK X-ESMPRO-API-Version:1.0 Content-type : application/json; charset=utf-8

"url" : "/esmpro/api/job/status/eem00001"
本 API は、非同期型 REST API のため、レスポンスで返却する URL を使用して、ジョブの処理状 況の確認を行います(2.1.1 章参照)。

ジョブ完了後、以下の REST API を実行しジョブの処理結果を取得します。

#### **URL:**

GET /esmpro/api/eem/*{jobid}*/result

#### リクエスト**:**

なし

### レスポンスボディ**:**

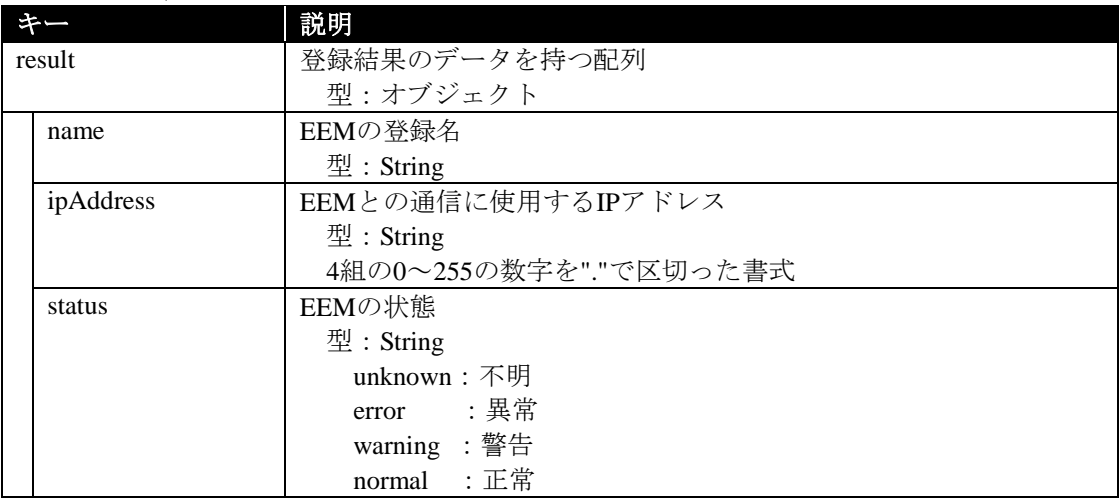

## 実行例**:**

リクエスト GET /esmpro/api/eem/eem00001/result Cookie: JSESSIONID=206C9F1D25E7AB9E1F1AFAA8AC51B083 X-ESMPRO-API-Version:1.0

## レスポンス

```
HTTP 1.1 200 OK
X-ESMPRO-API-Version:1.0
Content-type : application/json; charset=utf-8
{
   "result" : [
     {
       "name": "ExpressEtherManager001",
       "ipAddress":"192.168.1.4",
       "status":"normal"
      }
   ]
}
```
## **2.2.25 EEM** の削除

指定した EEM を管理対象から削除します。

#### **URL:**

DELETE /esmpro/api/eem?*name={*登録名*}*

### リクエスト**:**

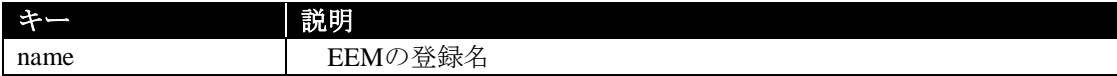

#### レスポンスボディ**:**

なし

# 実行例**:**

#### リクエスト

DELETE /esmpro/api/eem?name=ExpressEtherManager001 Cookie: JSESSIONID=206C9F1D25E7AB9E1F1AFAA8AC51B083 X-ESMPRO-API-Version:1.0

# レスポンス

HTTP 1.1 200 OK X-ESMPRO-API-Version:1.0 ,

# **2.2.26 iLO** の **IML** を取得

指定したコンポーネントの iLO の IML を取得します。 本 API は、iLO 管理を登録しているコンポーネントに対して使用してください。

#### **URL:**

GET /esmpro/api/components/server/iml/*{guid}*

リクエスト**:**

なし

### レスポンスボディ**:**

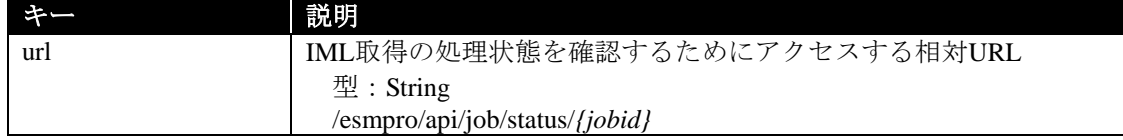

## 実行例**:**

{

}

# リクエスト

GET /esmpro/api/esmpro/api/components/server/iml/5f3cc680-cf1b-11e0-8001-00255cc64b2e Cookie: JSESSIONID=206C9F1D25E7AB9E1F1AFAA8AC51B083 X-ESMPRO-API-Version:1.0

#### レスポンス

HTTP 1.1 200 OK X-ESMPRO-API-Version:1.0 Content-type : application/json; charset=utf-8

"url" : " /esmpro/api/job/status/iml00001"

本 API は、非同期型 REST API のため、レスポンスで返却する URL を使用して、ジョブの処理状 況の確認を行います(2.1.1 章参照)。

ジョブ完了後、以下の REST API を実行しジョブの処理結果を取得します。

#### **URL:**

GET /esmpro/api/components/server/iml/*{jobid}*/result

### リクエスト**:**

なし

#### レスポンスボディ**:**

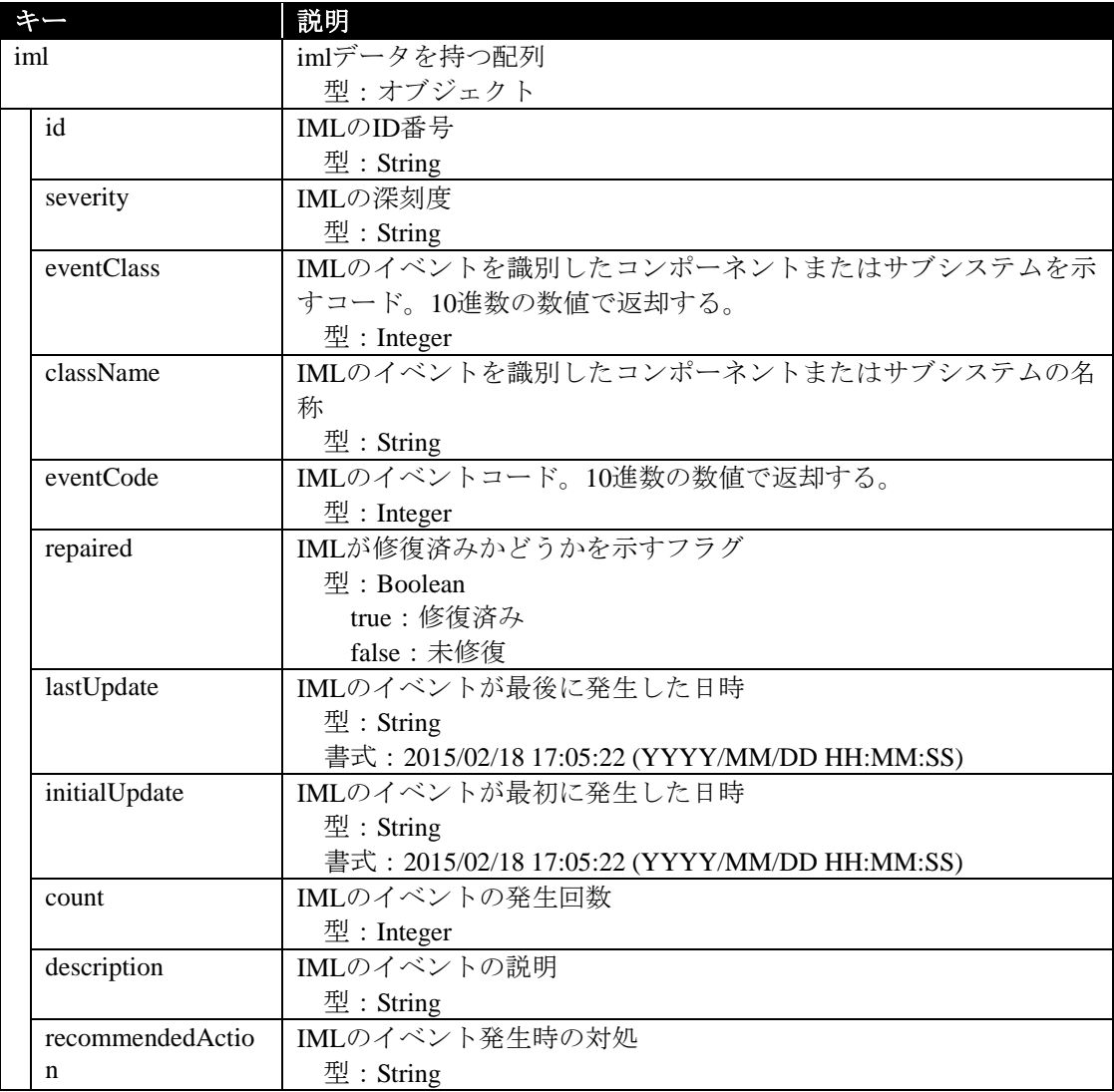

#### 実行例**:**

}

```
リクエスト
GET /esmpro/api/components/server/iml/iml00001/result
Cookie: JSESSIONID=206C9F1D25E7AB9E1F1AFAA8AC51B083
X-ESMPRO-API-Version:1.0
```
# レスポンス

HTTP 1.1 200 OK X-ESMPRO-API-Version:1.0 Content-type : application/json; charset=utf-8

```
{
   iml:[
      {
        "id" : "4",
         "severity" : "OK",
        "eventClass" : 33, 
        "className" : "Maintenance",
        "eventCode" : 2,
         "repaired" : false,
         "lastUpdate" : "10/11/2016 14:08:27",
         "initialUpdate" : "10/11/2016 14:08:27",
        "count" : 1,
         "description" : "Maintenance note: Trap test",
         "recommendedAction" : null
      },
      {
        "id" : "5",
         "severity" : "Critical",
         "eventClass" : 10, 
         "className" : "POST Message",
         "eventCode" : 1,
         "repaired" : false,
         "lastUpdate" : "10/12/2016 14:08:59",
         "initialUpdate" : "10/12/2016 14:08:59",
        "count": 1,
         "description" : "POST Error"
         "recommendedAction" : null
      }
   ]
```
# **2.2.27** グループのステータス情報取得

指定されたグループのステータス情報を取得します。

#### **URL:**

GET /esmpro/api/groups/status?name=*{*グループ名*}*

#### リクエスト**:**

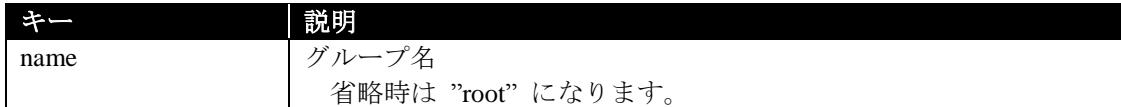

#### レスポンスボディ**:**

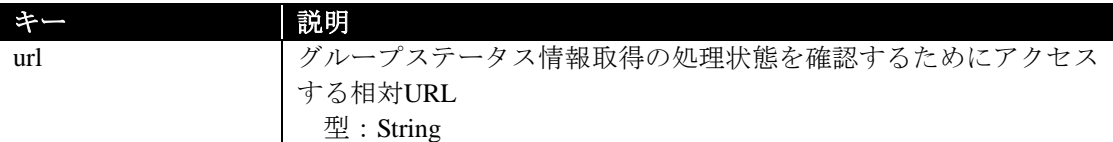

# 実行例**:**

{

}

### リクエスト GET /esmpro/api/groups/status?name=root Cookie: JSESSIONID=206C9F1D25E7AB9E1F1AFAA8AC51B083 X-ESMPRO-API-Version:1.0

## レスポンス

HTTP 1.1 200 OK X-ESMPRO-API-Version:1.0 Content-type : application/json; charset=utf-8

"url" : "/esmpro/api/job/status/gst00001"

本 API は、非同期型 REST API のため、レスポンスで返却する URL を使用して、ジョブの処理状 況の確認を行います(2.1.1 章参照)。

ジョブ完了後、以下の REST API を実行しジョブの処理結果を取得します。

## **URL:**

GET /esmpro/api/groups/status/*{jobid}*/result

### リクエスト**:**

なし

#### レスポンスボディ**:**

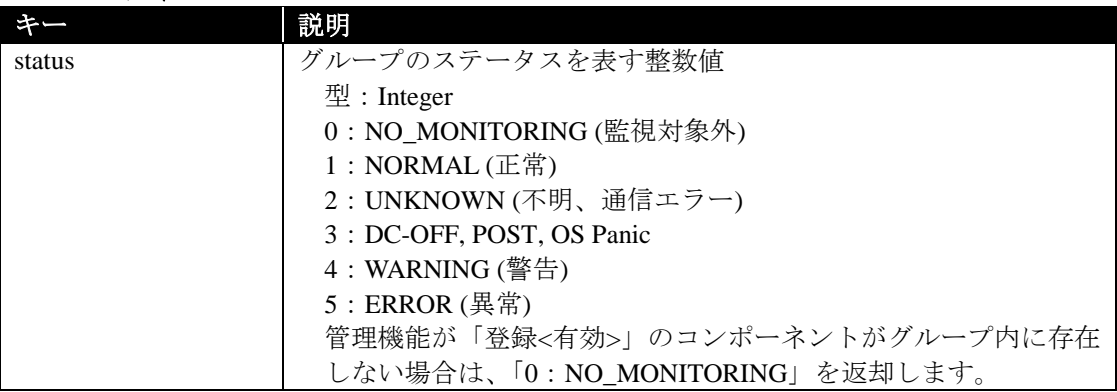

## 実行例**:**

#### リクエスト

GET /esmpro/api/groups/status/gst00001/result Cookie: JSESSIONID=206C9F1D25E7AB9E1F1AFAA8AC51B083 X-ESMPRO-API-Version:1.0

## レスポンス

HTTP 1.1 200 OK X-ESMPRO-API-Version:1.0 Content-type : application/json; charset=utf-8

{ "status":1

}

ESMPRO/ServerManager Ver.6 ユーザーズガイド RESTful API リファレンス

日 本 電 気 株 式 会 社 東京都港区芝五丁目 7 番 1 号 TEL (03) 3454-1111 (大代表)

©NEC Corporation 2019 日本電気株式会社の許可なく複製・改変などを行うことはできません。